Product Brochure

# **Anritsu**

# MG3700A Vector Signal Generator

250 kHz to 3 GHz, 250 kHz to 6 GHz (Option)

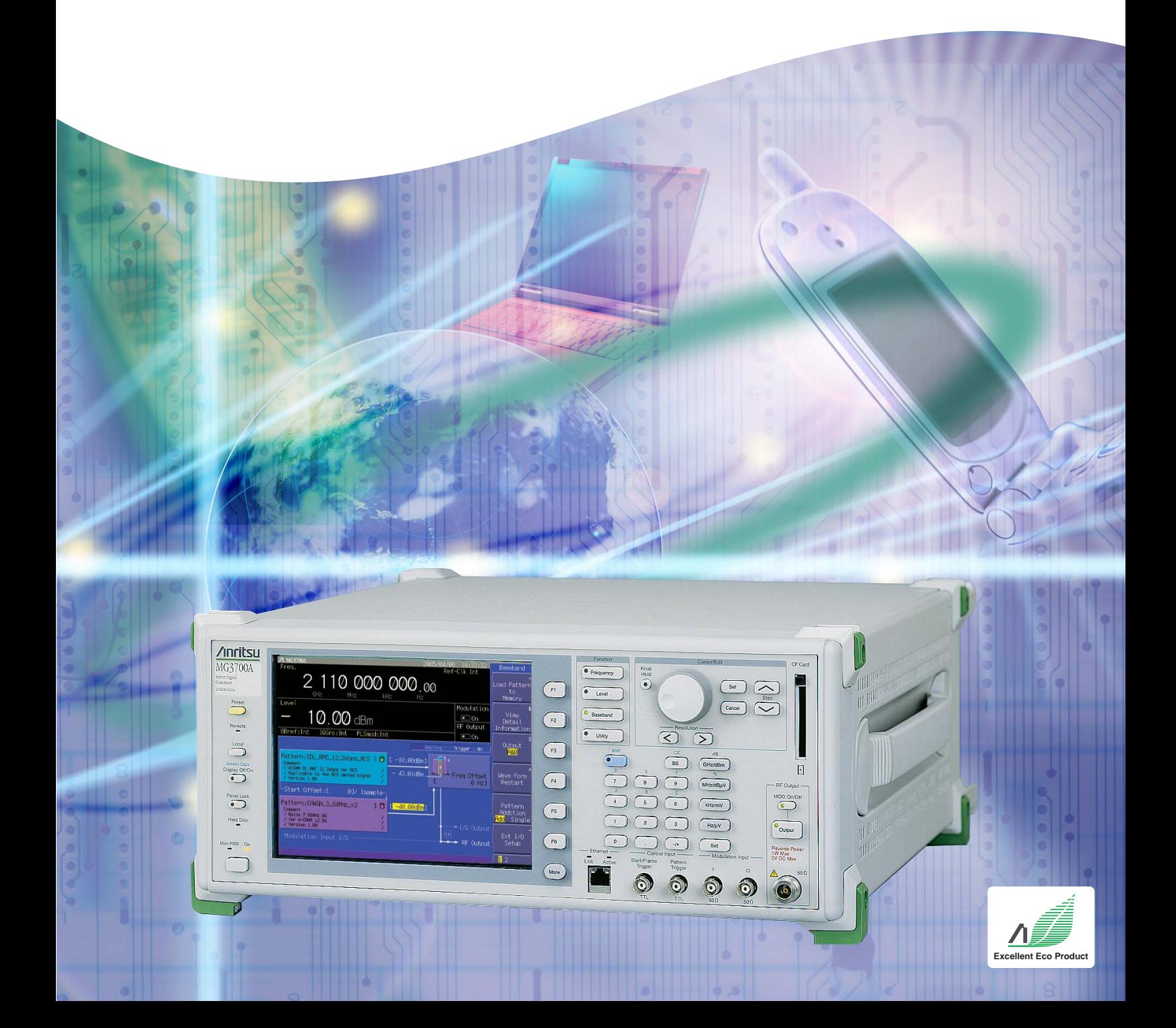

## **Supporting High-speed, Large-capacity, and Wideband Wireless Communications**

**Wireless communications are evolving rapidly towards high speed, large capacity and wide bandwidth.**

**And next-generation wireless communications will combine cellular phone service with wireless LAN access.**

**The MG3700A Vector Signal Generator is based on a 160-MHz arbitrary waveform generator, including a wide vector modulation bandwidth and large-capacity baseband memory.**

**The MG3700A supports digital modulation signals for a wide range of wireless systems, supporting evaluation of general-purpose mobile communications, such as mobile phones as well as wireless LANs. Anritsu's IQproducer software can create waveform data for transfer to the MG3700A via 100BASE-TX Ethernet. In addition, IQ sample data files (ASCII) created using general Electronic Design Automation (EDA) tools such as MATLAB can also be converted to waveform patterns for the MG3700A.** MATLAB® is a registered trademark of The MathWorks, Inc.

Sample rate: 20 kHz to 160 MHz ARB memory:

256 Msamples/ch (Standard) 512 Msamples/ch (Option)

Frequency Range 6 GHzModulation Bandwidth:**Baseband waveform generator** Frequency Range 6 GHz Modulation Bandwidth: 150 MHz (Ext)  $\overline{a}$ 120 MHz (Int)

**BER Analyzer**

Input bit rate: 1 kbps to 20 Mbps. (Standard) 100 bps to 120 Mbps. (Option)

#### ■ **Performance and Functions**

#### **• Frequency Range**

250 kHz to 3 GHz (Standard) 250 kHz to 6 GHz (Option)

### **• Wide Vector Modulation Bandwidth**

120 MHz (Internal baseband generator) 150 MHz (External IQ input)

#### **• High Level Accuracy**

±0.5 dB (Absolute level accuracy)

#### ±0.2 dB typical (Linearity)

**• High-speed Waveform Transfer over 100BASE-TX Ethernet • Built-in 40 GB Hard Disk**

### **• Large-capacity Baseband Memory**

1 GB = 256 Msamples/channel (Standard) 2 GB = 512 Msamples/channel (Option)

#### **• Waveform Addition Function**

Adds and outputs two signals, such as wanted signal

+ interference signal or wanted signal +

#### AWGN

**• Built-in Standard 20-Mbps BERT Analyzer**

1 kbps to 20 Mbps (Standard)

100 bps to 120 Mbps (Option)

#### ■ **Supports Various Communication Systems**∗**<sup>1</sup>**

**PARTIES**  $\sim$  $\overline{\smile}$ 

 $\odot$  $\odot$ 6

#### **• Waveform Patterns**

Waveform patterns for communication systems bundled as standard:

W-CDMA/HSDPA, GSM/EDGE, CDMA2000 1X/1xEV-DO Wireless LAN (IEEE802.11a/b/g), PDC, PHS, AWGN, Bluetooth, GPS, Digital Broadcast (ISDB-T1 segment, BS, CS, CATV)

Large capacity 40 GB

hard disk

#### **•Optional Waveform Patterns**

Waveform patterns for the following communication systems are offered as options:

#### TD-SCDMA

Public Radio System (RCR STD-39, ARIB STD-T61/T79/T86)

#### **•IQproducer Waveform Generation Software**

#### **(Optional software license)**

IQproducer is GUI-based PC application software for changing parameters and generating waveform

patterns in compliance with the following system standards: W-CDMA, AWGN

HSDPA/HSUPA∗2, TDMA∗2, CDMA2000 1xEV-DO∗2, Multi-carrier∗2, Mobile WiMAX∗2, DVB-T/H∗2, Fading∗2, LTE∗<sup>2</sup>

∗1 Read the MX370x Series Software Catalog for details.

- ∗2 A license key must be installed in the main frame.
- CDMA2000<sup>®</sup> is a registered trademark of the Telecommunications Industry Association (TIA-USA).
- Bluetooth<sup>®</sup> and related logomarks are owned by Bluetooth SIG, Inc. and are used by Anritsu under license
- Other companies, product names and service names are registered trademarks of their respective companies.

### **Easy-to-use Panel**

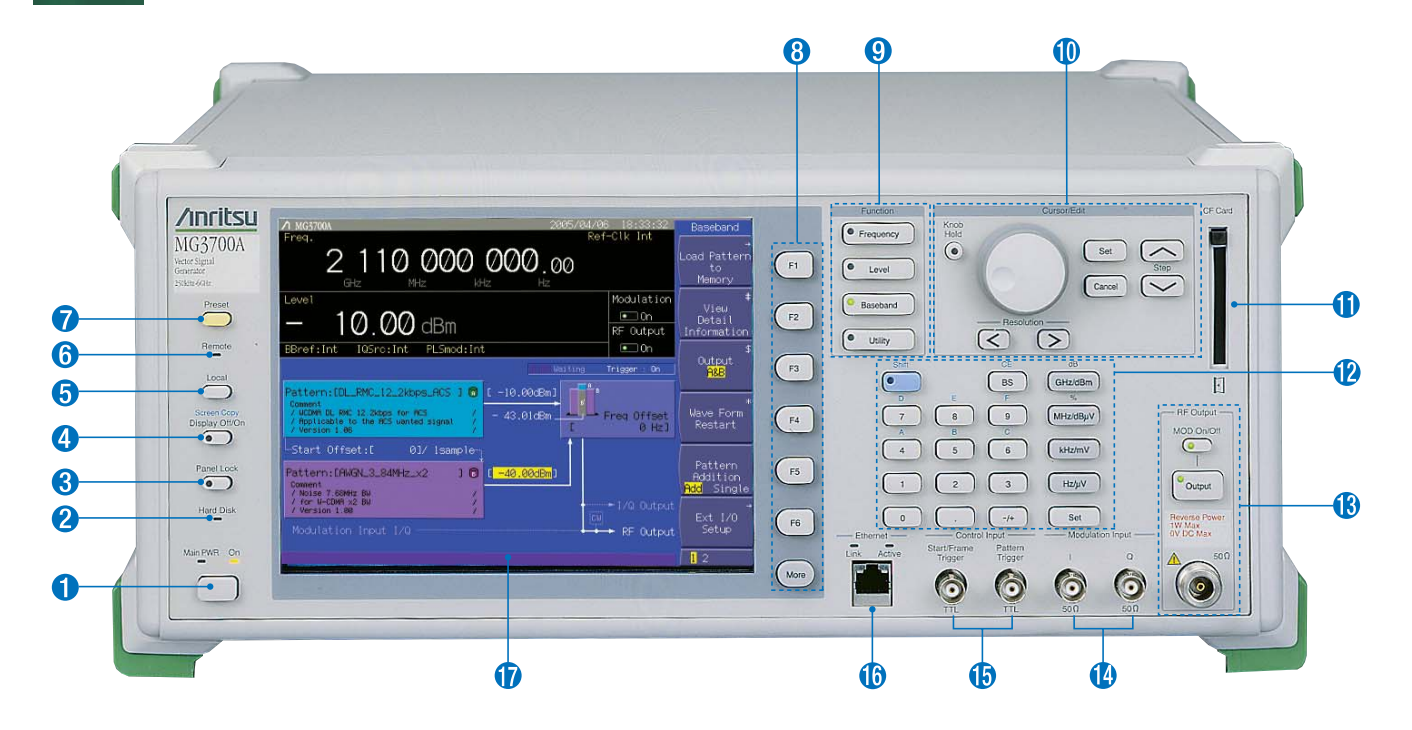

#### **Main PWR key**

Switches power On/Off. When power is supplied, the lamp lights green. The On lamp lights orange at power-on.

#### **A** Hard Disk lamp

The lamp lights when the hard disk is being accessed.

**A [Panel Lock] key**

Disables all key operations except [Main PWR] and [Local]. The key lamp lights red when the panel is locked.

#### **Display Off/On key**

Switches display On/Off. The key lamp lights red when the display is off.

**[Local] key**

Disables remote control by GPIB and Ethernet and allows local control only.

#### $\theta$  Remote lamp

Lights during remote control via GPIB and Ethernet

#### **[Preset] key**  $\bullet$

Initializes parameters

#### **Function Keys ([F1] to [F6] and [More])**

Select and execute menu displayed on right of screen. When there are two or more screens, additional pages are displayed using the [More] key.

#### **<sup>** $\bullet$ **</sup>** Function key group

Change modes for setting equipment main functions [Frequency]: Frequency setting mode [Level]: Output level setting mode [Baseband]: Baseband setting mode [Utility]: Utility setting mode

#### **Cursor/Edit key group**

Select items or input numerical settings [Set]: Confirms selection [Cancel]: Cancels selection (The rotary encoder is disabled when the [Knob Hold] key is pressed and the key lamp is on.)

#### **CF Card slot**

Slot for memory card for installing waveform patterns or software, and for saving screen displays

#### **Keypad**

[Shift]: Enables key functions described above keys in blue letters when key lamp lit [Numeric keys]: Input numeric settings [Unit keys]: Set unit after numeric input

#### **RF Output key group and connector**

[Output]: Switches RF signal output On/Off. Key lamp is lit when RF output is active

[MOD On/Off]: Turns modulation On/Off when RF signal output is enabled. Key lamp is lit when signal modulation is active

[RF Output connector]: RF signal output (N-J, 50 Ω)

#### **Modulation Input connectors**

Connectors for I/Q input signal when external baseband signal is used for vector modulation (BNC-J, 50  $\Omega$ , Input voltage range ±5 Vpeak)

#### **Control Input connectors**

Connectors for start trigger, frame trigger and pattern trigger signals (BNC-J, TTL, reverse polarity of rising/falling edges supported)

#### **Ethernet jack (RJ45)**

100BASE-TX connector for connecting PC via LAN when using remote control or transferring waveform patterns. When using this connector, jumper the two Ethernet connectors on the rear panel using the supplied straight-through LAN cable (Category 5).

#### *<u>Display</u>*

8.4-inch, 640 x 480 dots, color TFT LCD Screen dump saved to built-in hard disk or CF card as color or gray-scale bitmap file

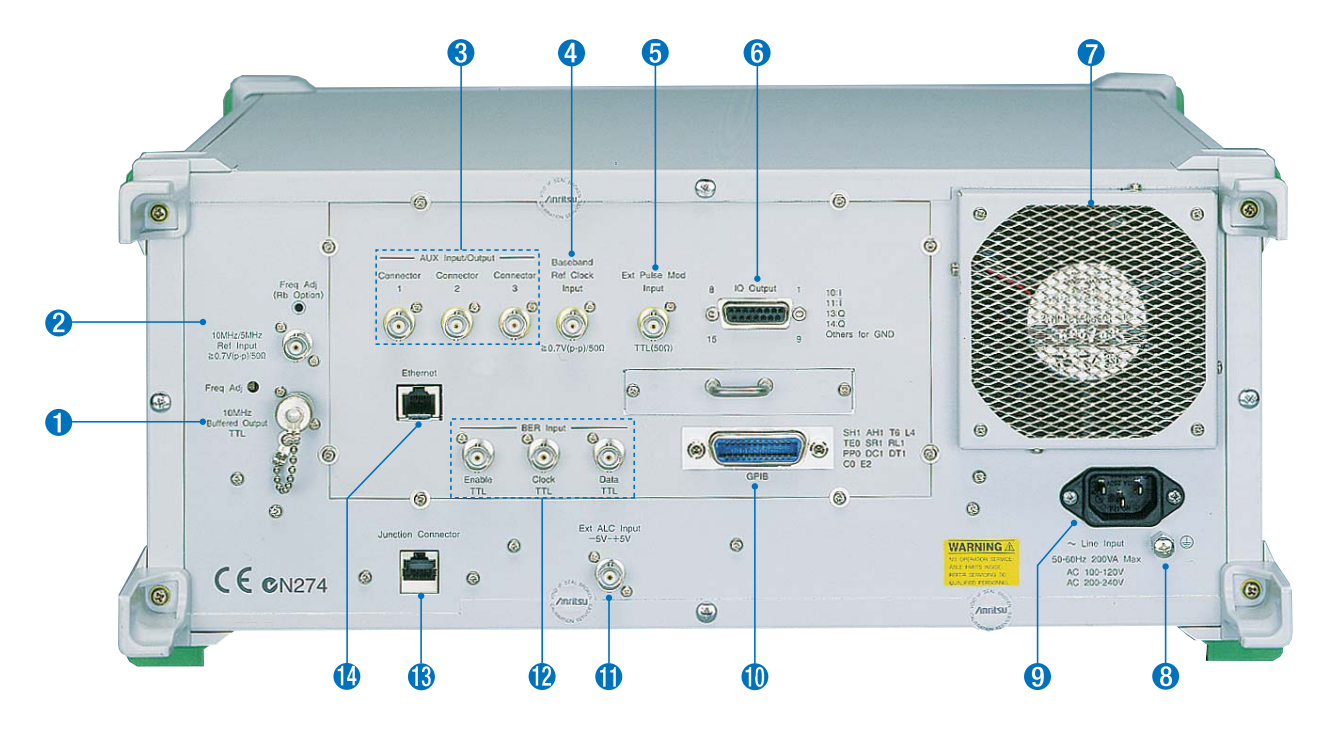

#### **O** Buffered Output connector

Outputs 10-MHz reference frequency for synchronizing with other equipment (BNC-J, TTL, DC-coupled)

**&** Ref Input connector

Input for external reference frequency signal (10 MHz or 5 MHz) when higher accuracy than the internal reference can provide is required or when synchronizing with the reference signal of other equipment (BNC-J,  $\geq$ 0.7 Vp-p/50 Ω, AC-coupled)

**AUX Input/Output connectors** Output for marker signal (BNC-J 3 port, TTL)

#### **Q** Baseband Ref Clock Input connector

Input for clock signal reference for D/A sampling clock (BNC-J,  $\geq$ 0.7 Vp-p/50 Ω, AC-coupled, Input frequency range from 20 kHz to 160 MHz)

#### **Ext Pulse Mod Input connector**

Input for external pulse modulation signal (BNC-J, 50 Ω, Input voltage range from 0 to 5 V, Threshold of about 1 V)

#### $\theta$  **IQ Output connector**

Differential output of baseband signal (I/Q) generated by arbitrary waveform generation function (D-Sub 15-J, 50 Ω). Converted to BNC using optional IQ Output Conversion Adapter.

#### **Cooling fan**

Equipment cooling fan

#### **<sup>8</sup>** Protective ground terminal Ground when not using grounded power cord

- **AC input connector** AC power input
- **GPIB connector** For remote control by GPIB
- **Ext. ALC Input connector** External DC voltage input for controlling output level (+3 to –8 dB, BNC-J, 600  $\Omega$ , Input voltage range  $\pm 5$  V)

#### **BER Input connectors**

For BER measurements

Enable TTL: BER measurement gate signal input Clock TTL: Input for clock signal synchronized with data Data TTL: Data input (BNC-J, TTL)

#### **Junction connector (RJ45 jack)**

When using the front-panel Ethernet jack, jumper this Junction connector and the Ethernet jack above using the supplied straight-through LAN cable (Category 5)

#### **Ethernet jack (RJ45)**

Ethernet jack for connecting PC when performing remote control or transferring waveform pattern.

This jack can be used instead of the Ethernet jack on the front panel.

### **Basic Performance**

#### ■ Covers Frequency Range from 250 kHz to 6 GHz

Choose a frequency range of either 250 kHz to 3 GHz (standard) or 250 kHz to 6 GHz (Option). The upper 6 GHz frequency is required for supporting WLANs in the 5-GHz band and next-generation communication systems.

#### ■**High Level Accuracy**

The excellent level accuracy assures a high overall measurement accuracy.

#### **• Absolute level accuracy:**

±0.5 dB typ (≥–120 dBm 25 MHz≤ fc ≤3 GHz, E-ATT∗) ±0.8 dB typ (≥–120 dBm 3 GHz< fc ≤6 GHz, E-ATT∗) ±0.5 dB typ (≥–120 dBm 25 MHz≤ fc ≤3 GHz, M-ATT∗)  $\pm$ 0.8 dB typ ( $\ge$  -100 dBm 3 GHz< fc  $\le$ 6 GHz, M-ATT<sup>\*</sup>) ∗ E-ATT: Electronic attenuator, M-ATT: Mechanical attenuator

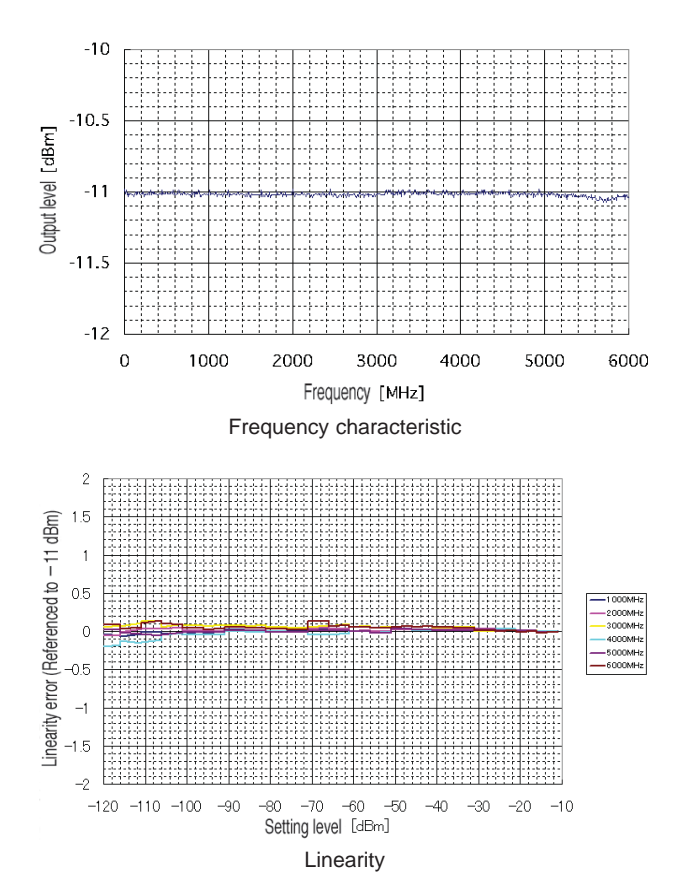

#### ■ Wide Vector Modulation Bandwidth **120 MHz (Using internal baseband signal generator) 150 MHz (Using External IQ input)**

An RF modulation bandwidth of 120 MHz is available when using internal baseband signal generation. The modulation bandwidth of 150 MHz can be achieved when using external IQ input.

Both bandwidths are supported up to 6 GHz.

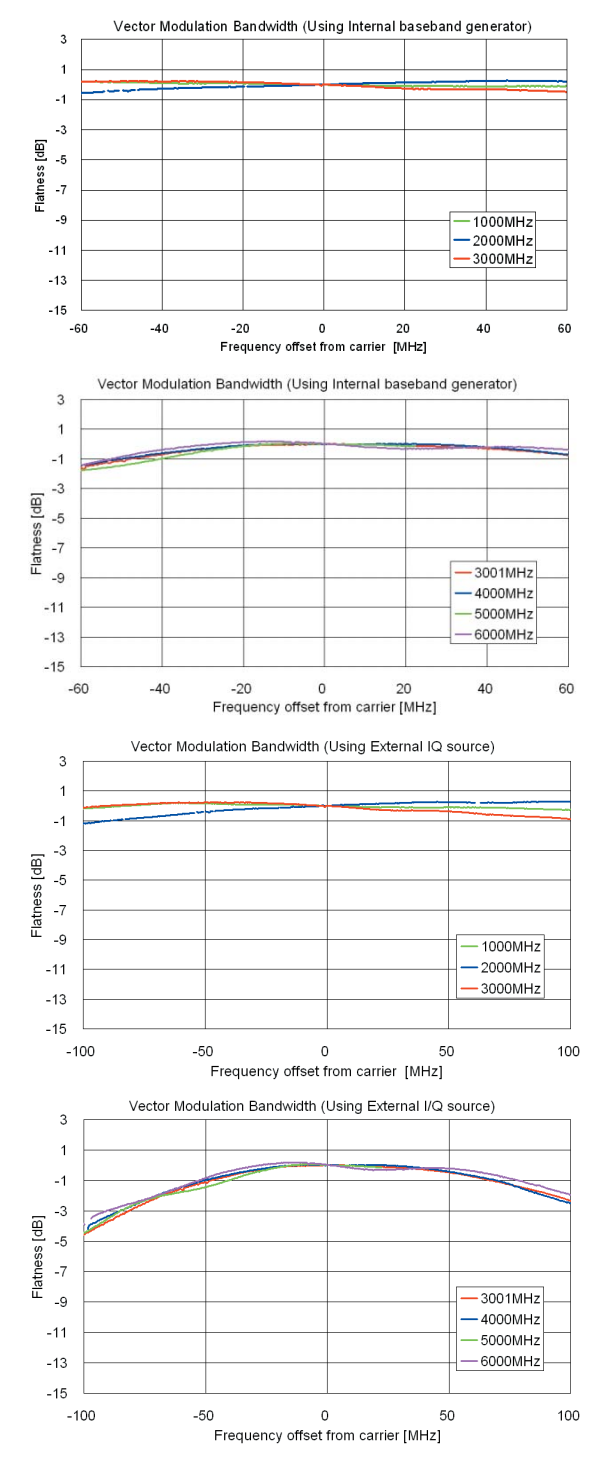

Vector Modulation Bandwidth (Using external IQ input)

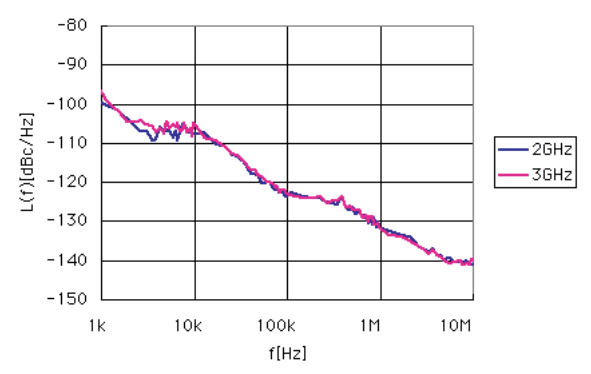

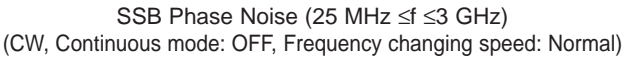

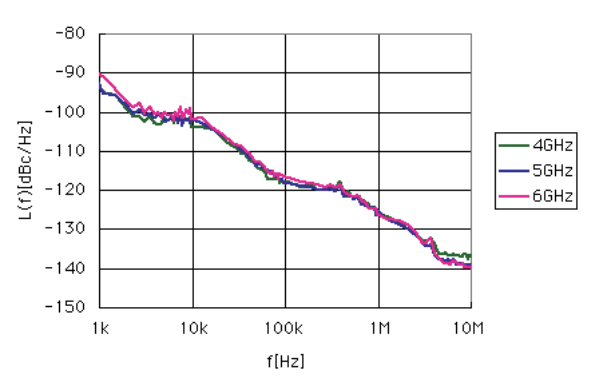

SSB Phase Noise (3 GHz <f ≤6 GHz) (CW, Continuous mode: OFF, Frequency changing speed: Normal)

## **Supports Large-capacity Waveform Patterns**

#### ■**High-speed Transfer over 100BASE-TX Ethernet**

Wideband high-speed communication systems require transmission of long waveform patterns.

To transfer long patterns at high speed, the MG3700A supports 100BASE-TX LAN connections.

When the waveform patterns of two or more MG3700A systems must be updated, waveform data can be transferred simultaneously to all MG3700A units over the LAN, shortening update times.

- High-speed transmission of waveform patterns at 2 MB/s
- Waveform patterns transferred to MG3700A from external PC saved to built-in 40 GB hard disk
- Ethernet jacks on the front and rear panels for easy LAN connection

#### ■**Built-in 40 GB Hard Disk**

Various large-capacity waveform patterns and MG3700A parameters can be saved the built-in 40 GB hard disk. The transfer speed between the hard disk and waveform memory is fast (14 MB/s typ).

If the hard disk fails, it can be changed using the optional HDD ASSY.

#### ■ Up to 2 GB Waveform Memory **1 GB = 256 Msamples/channel (Standard) 2 GB = 512 Msamples/channel (Option)**

The large-capacity waveform memory can save many waveform patterns.

Waveform patterns are read from the hard disk and saved to memory for instant output without accessing the hard disk again.

The standard MG3700A waveform memory can save up to 256 Msamples/channel (128 Msamples/channel x 2). This memory can be expanded to 512 Msamples/channel (256 Msamples/channel x 2) as an option.

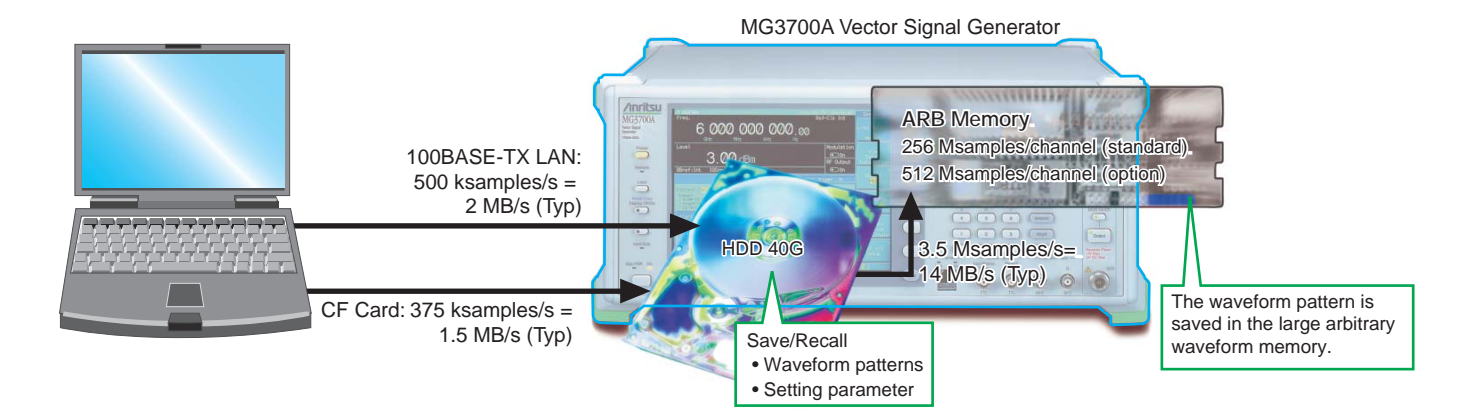

### **Useful Standard Functions**

#### ■ Waveform Combining Function

The MG3700A has two built-in arbitrary waveform memories, each of which can hold one waveform pattern.

The MG3700A can output a signal from either memory, as well as combine and output both signals simultaneously.

When measuring receiver characteristics, such as Adjacent Channel Selectivity (ACS) or Blocking characteristics, one MG3700A can output both the Wanted Signal and the Interfering Signal or the Wanted Signal with AWGN.

Digital signal processing ensures excellent level accuracy.

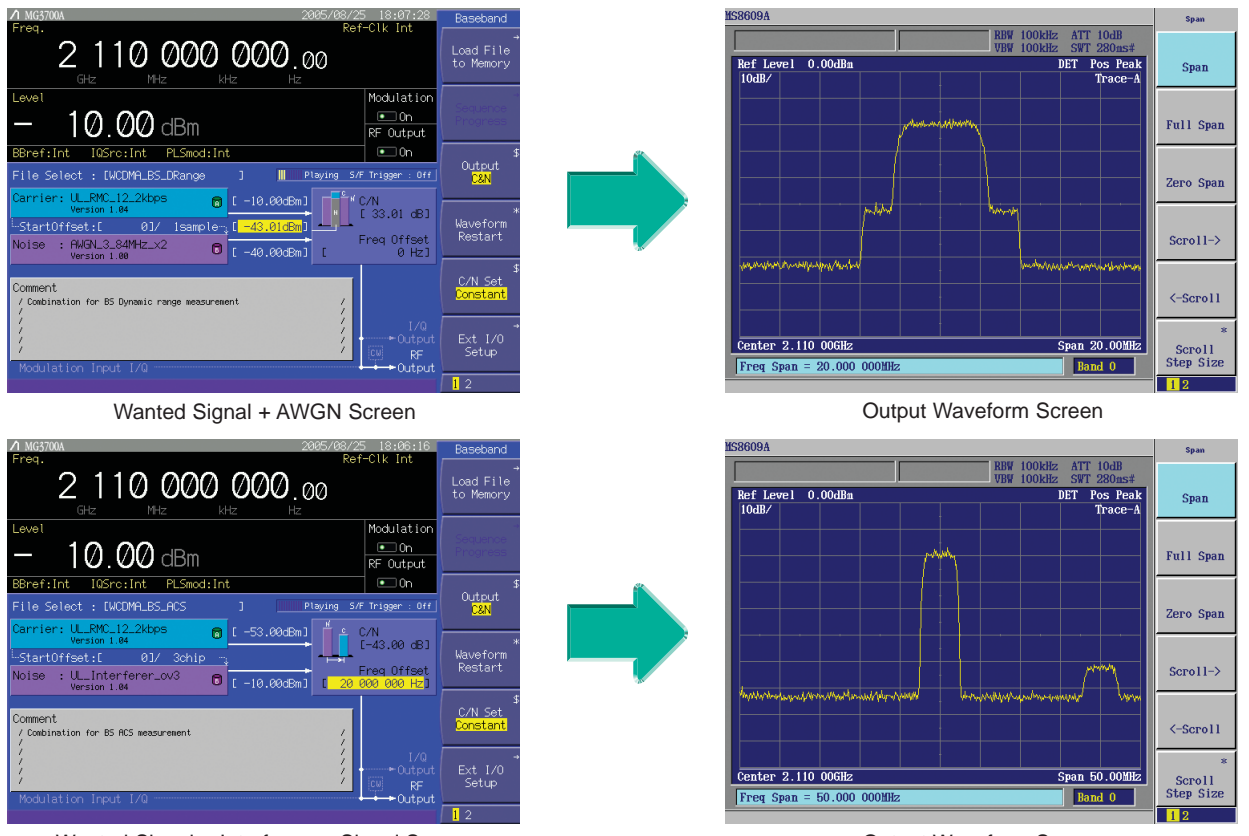

Wanted Signal + Interference Signal Screen

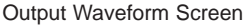

#### **Combination file**

The Combination function makes the work of waveform addition even easier. It uses a file in which various parameters, such as the pattern file for the two waveform memories, the output level ratio, and the offset frequency, are pre-defined. When selected, the values for these parameters are automatically set in the MG3700A.

#### **Steps without Combination function Effect of Combination function**

- **•** Processing required waveform + interference waveform
- Set required waveform in memory A.
- Set interference waveform in memory B.
- Set level of required waveform.
- Set level of interference waveform.
- Set offset frequency of required and interference waveforms.
- **•** Processing W-CDMA control CH + Data CH
- Set Control CH in memory A.
- Set Data CH in memory B.
- Set level of Control CH.
- Set level of Data CH.
- 
- Select the Combination file.
- Parameters are automatically set.
- Waveforms are ready to be generated.

#### ■**Sequence Mode**

The Sequence Mode Combination function saves operating parameters, such as the waveform pattern repetition times, waveform pattern switching, and output level settings, to a file. Simply selecting this file performs these operations automatically.

#### **Steps without Sequence mode**

- Create a single waveform pattern combining the required waveform pattern type and times, and save it in memory.
- Create a new waveform pattern when the repetition time changes.

This is very convenient when investigating state transitions in response to received signals, such as during connection procedures.

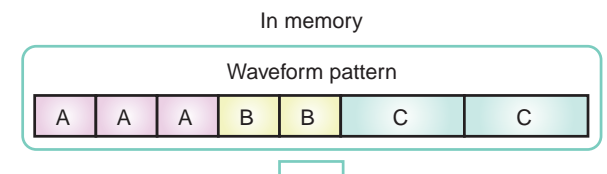

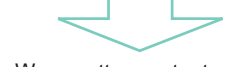

Wave pattern output as is.

#### In memory

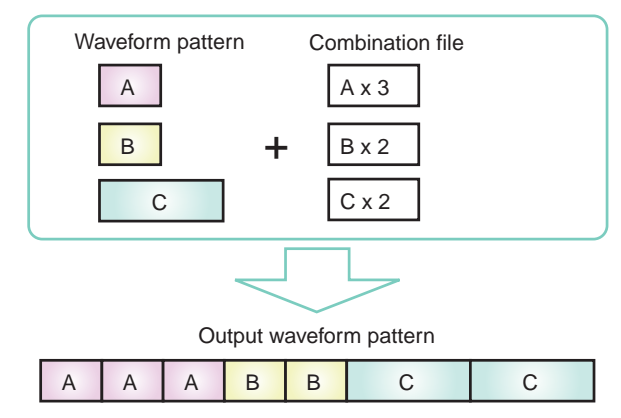

#### **Effect of Sequence mode**

The required waveform pattern and combination file are saved in memory. Moreover, an external trigger can be used to repeat each waveform pattern any number of times.

- ⇒ Makes efficient use of memory
- ⇒ Permits investigation of response status transitions
- ⇒ Enables manual sequence control

#### ■**Built-in Standard 20 Mbps BER**

The built-in BER analyzer supports easy BER measurement. Input bit rate: 1 kbps to 20 Mbps

Measurable BER: 0 to 1%

A BER option supports measurement from 100 bps to 120 Mbps (next page).

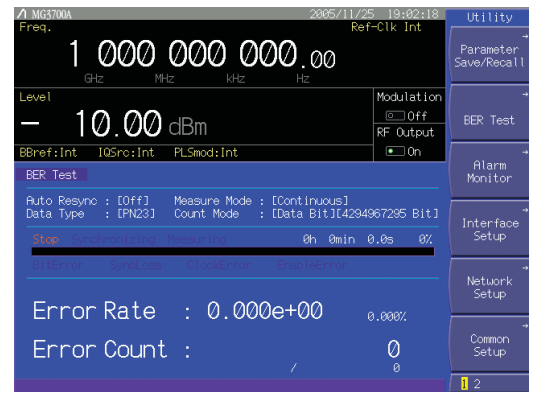

BER Measurement Screen

This function is used by connecting the signal demodulated by the DUT to the Enable/Clock/Data BNC connectors on the rear panel.

In addition, up to 100 BER measurement results can be logged in a file containing test information, including measurement time and date, error rate, bit count, termination cause, and measurement mode.

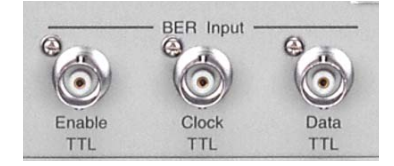

Rear-panel Connectors

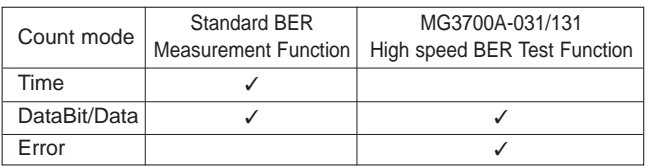

Note: The Time setting, available in the Standard Measurement Function, is not available in the optional MG3700A-031/131 High-speed BER Test Function.

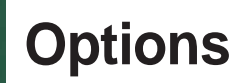

#### ■**Hardware Options**

#### **Model: MG3700A-001**

#### **Name: Rubidium Reference Oscillator**

This option provides a 10 MHz reference signal VCO.

The frequency stability is better than the standard VCO. Frequency: 10 MHz

Aging rate: ±1 x 10–10/month

Temperature stability:  $\pm 1 \times 10^{-9}$  (0° to +50°C)

#### **Model: MG3700A-002**

#### **Name: Mechanical Attenuator**

This option changes the standard electronic attenuator to a mechanical attenuator, improving the maximum

permissible output level and distortion characteristics.

Settable range: –140 to +19 dBm

Accuracy range (CW): –140 to +10 dBm

#### **Model: MG3700A-011**

#### **Name: Upper Frequency 6 GHz**

This option extends the upper frequency to 6 GHz from 3 GHz.

#### **Model: MG3700A-021**

#### **Name: ARB Memory Upgrade 512 Msamples**

This option extends the memory capacity of the ARB unit to 256 Msamples/channel x 2 from 128 Msamples/channel x 2.

#### **Model: MG3700A-031**

#### **Name: High-speed BER Test function**

This option upgrades the standard built-in BER measurement functions as follows:

- Increases the data rate to a range of 100 bps to 120 Mbps
- Added SyncLoss count function
- Added discontinuous PN data measurement function
- Added user pattern measurement function

#### ■ Comparison between Standard BER Measurement **Function and Option BER Measurement Function**

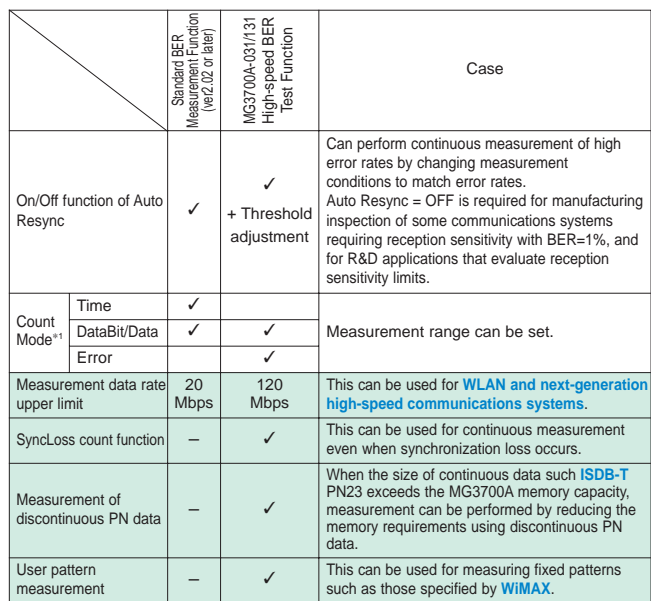

∗1: The measurement count of the standard BER measurement function (version 2.02 or earlier) could be set as Time and Number of bits. The High-speed BER Test Function option does not have the Time setting, and can set Number of bits and Number of error bits.

> BER Measurement Variation Caused by Auto Resync On/Off The figure below shows one example of a BER measurement that indicates SyncLoss. Actual results depend on the specific communication system and data rate, and will not necessarily match the measurement values below.

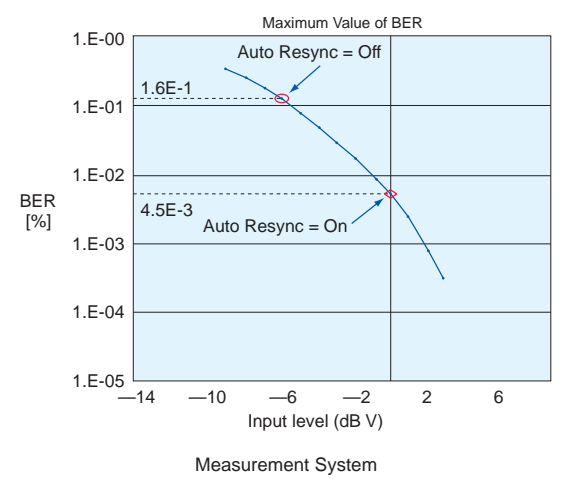

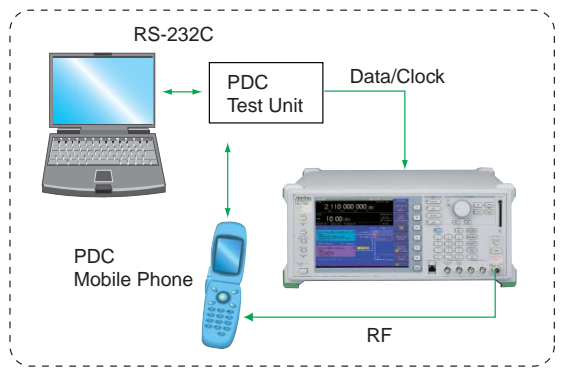

#### ■**Software options: IQproducer License**∗

The IQproducer software can be installed on any PC for evaluation before purchase. To generate RF signals from the waveform pattern created by the IQproducer software, the MG3700A must be equipped with a license key for each of the technologies.

#### **Model: MX370101A**

#### **Name: HSDPA/HSUPA IQproducer**

Parameters can be changed and the required waveform patterns can be generated for HSDPA Uplink/Downlink and HSUPA E-DPDCH/EDPCCH.

#### **Model: MX370102A**

#### **Name: TDMA IQproducer**

Parameters can be changed and the required waveform patterns can be generated for TDMA system signals. The parameters that can be set include Modulation, Frame, Slot, Data, and Filter.

#### **Model: MX370103A**

#### **Name: CDMA2000 1xEV-DO IQproducer**

Parameters can be changed and the required waveform patterns can be generated for CDMA2000 1xEV-DO Forward/Reverse signals.

#### **Model: MX370104A**

#### **Name: Multi-carrier IQproducer**

The MX370104A Multi-carrier IQproducer software is GUI-driven PC application software for creating multi-carrier waveform patterns for the modulation and tone signals of various communication systems.

There is also a function for converting two waveform patterns with different sampling rates to a waveform pattern with one sampling rate, as well as a function for creating a waveform pattern with W-CDMA Downlink multi-carrier and clipping.

#### **Model: MX370105A**

#### **Name: Mobile WiMAX IQproducer**

Create UL and DL waveforms that comply with the IEEE 802.16e standard using a drop-and-drag GUI. Use these files wherever a mobile WiMAX signal is required. Test receivers per IEEE 802.16e standard section 8.4.13 - Receiver Requirements (excluding the tests that require test equipment other than a Signal Generator).

#### **Model: MX370106A Name: DVB-T/H IQproducer**

The parameters for the ETSI EN 300 744 V1.5.1 (2004-11) Physical Layer specification are set and a waveform pattern is generated. A video file waveform pattern is generated by reading the user's MPEG-2 TS file. The generated waveform pattern can be used for the receiver sensitivity test using BER measurement and for the final operation check using the video.

#### **Model: MX370107A**

#### **Name: Fading IQproducer**

The MX370107A Fading IQproducer supports generation of faded waveform patterns (fading of each IQ channel, calculation of correlation line, addition of AWGN) by reading waveform patterns for the MG3700A.

Waveform patterns created by another IQproducer or IQ data (ASCII) created by general simulation tools can be selected as the input file.

The Channel Configuration can be selected from 1x1 SISO, 2x1 MISO, 1x2 SIMO, and 2x2 MIMO.

#### **Model: MX370108A**

#### **Name: LTE IQproducer**

The MX370108A LTE IQproducer supports creation of required waveform patterns by changing parameters standardized in the 3GPP LTE FDD specifications of 3GPP TS36.211, TS36.212, and TS25.814.

∗ Read the MX370x Series Software catalog for details.

#### ■**Software options: Waveform pattern**∗

Waveform pattern options provide waveform data meeting the requirements of various communication systems and can be used by the MG3700A built-in arbitrary waveform generator. Waveform patterns are downloaded to the MG3700A for use.

#### **Model: MX370001A**

#### **Name: TD-SCDMA Waveform Pattern**

Waveform patterns for transmission/reception test of 3GPP 1.28 Mcps TDD Option (TD-SCDMA)

#### **Model: MX370002A**

#### **Name: Public Radio System Waveform Pattern**

Waveform patterns complying with RCR STD-39 and ARIB STD-T61/T79/T86∗.

Waveform patterns, such as Uplink/Downlink and

PN9/PN15 continuous waves.

RCR STD-39: Narrow band digital-communications system ARIB STD-T61: Narrow band digital-communications system ARIB STD-T79: Public digital-communications system ARIB STD-T86: Public digital-communications system

∗ Read the MX370x Series Software catalog for details.

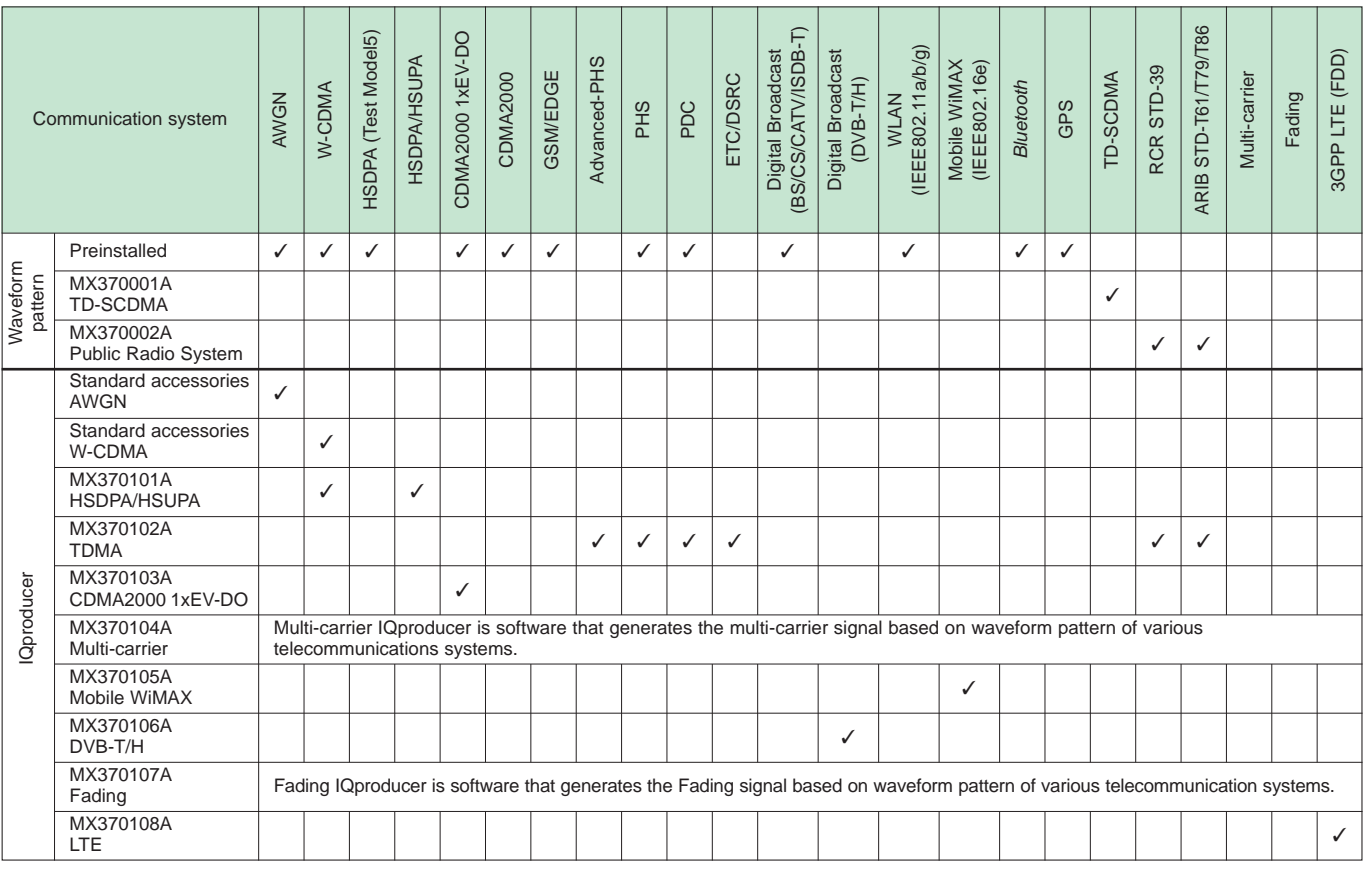

#### ■**Functions**

IQproducer is PC application software used to generate waveform files. These files are then transferred to the MG3700A where they are used as the source of IQ data for modulated output.

It is bundled with MG3700A as standard and has the following four functions:

- Parameter setting
- Simulation
- File generation
- Data transfer

The IQproducer software can run on any PC that meets the operational requirements, however, a license must be installed on the MG3700A in order to play the files and produce a modulated RF signal.

#### **•** IQproducer Operating Environment

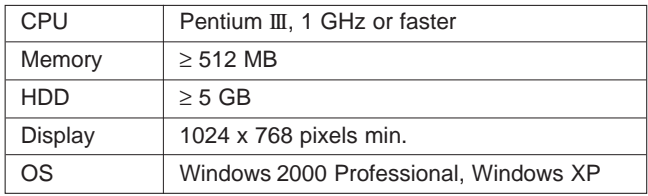

Pentium® is registered trademarks of Intel Corporation or its subsidiaries in the USA and other countries.

Windows® is a registered trademark of Microsoft Corporation in the USA and other countries.

#### **• Parameter setting: System**

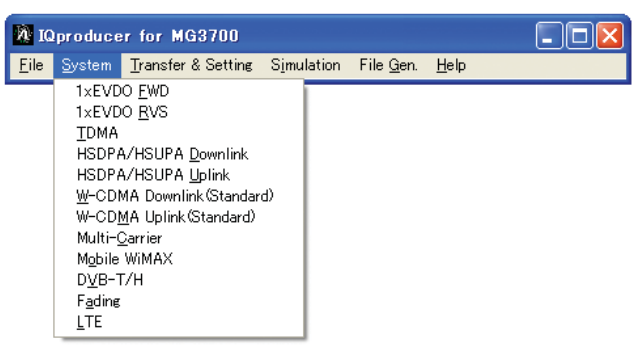

The IQproducer System function has a GUI for each communication system for easy parameter setting. Parameter settings can also be saved to a file and recalled.

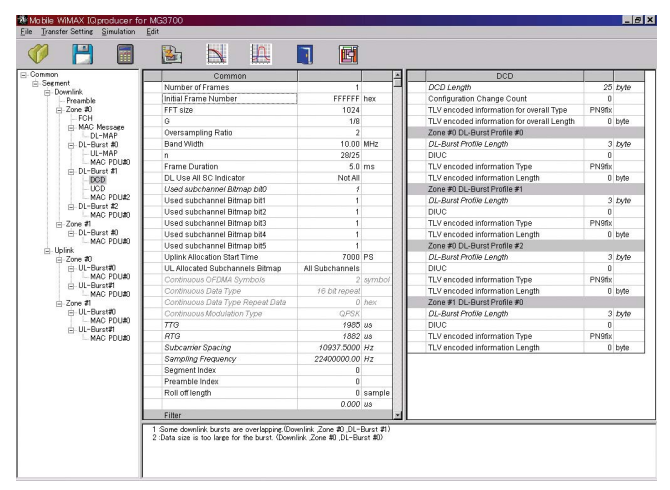

Mobile WiMAX IQproducer Setting Screen

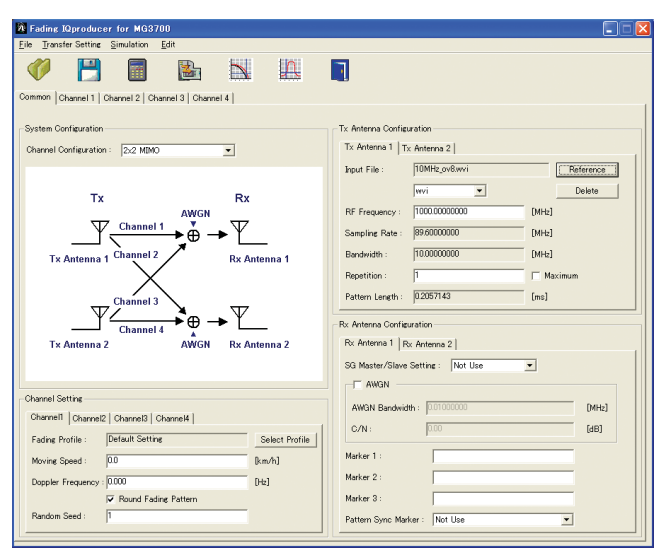

Fading IQproducer Setting Screen

| File Transfer-Setting Simulation Edit |                    |                                 |       |                 |        |   |                                  |                     |  |
|---------------------------------------|--------------------|---------------------------------|-------|-----------------|--------|---|----------------------------------|---------------------|--|
| 團                                     | 隘                  |                                 | $\mu$ | M               | 译      | 画 | Π                                |                     |  |
| <b>D</b> Common                       |                    | Common                          |       |                 |        |   | Synchronization signals          |                     |  |
| F Downlink<br>Reference simal         | <b>Duplex</b>      |                                 |       | FOD.            |        |   | Primary synchronization signal   |                     |  |
| PROH                                  |                    | Number of Antennas              |       |                 | x      |   | Data Status                      | Fnable              |  |
| Synchronization signals               | Number of Frames   |                                 |       | 1               |        |   | Data Type                        | Zadoff-Chu Sequence |  |
| -Subframe #0<br><b>PROGH</b>          | Oversampling Ratio |                                 |       | $\overline{2}$  |        |   | Zadoff-Chu Sequence              |                     |  |
| PESCH 20                              | Sampling Rate      |                                 |       | 15.36 MHz       |        |   | Zadoff-Chu Sequence Length       | 63                  |  |
| C. Subframe #1                        | Band Width         |                                 |       |                 | 5 MHz  |   | Power Boosting                   | $0.0$ dB            |  |
| <b>PROGH</b>                          | DLA IL             |                                 |       | <b>Downlink</b> |        |   | Secondary synchronization signal |                     |  |
| PRSCH #1<br>C. Subframe #2            | Continuous         |                                 |       | OFF             |        |   | Data Status                      | Enable              |  |
| PROGH                                 | Cyclic Prefix      |                                 |       | Normal          |        |   | Data Type                        | PN9                 |  |
| PRSCH 20                              | Subcarrier Spacing |                                 |       |                 | 15 RHz |   | Power Boosting                   | $0.0$ dB            |  |
| C. Subframe #3<br>PDCCH               |                    | Number of OFDM symbols per slot |       | $\overline{7}$  |        |   |                                  |                     |  |
| PRSCH 20                              | Roll Off Length    |                                 |       |                 | n Ts   |   |                                  |                     |  |
| C. Subframe \$4                       | Filter             |                                 |       |                 |        |   |                                  |                     |  |
| PDCCH                                 | Filter Type        |                                 |       | None            |        |   |                                  |                     |  |
| PRSCH 20<br>C. Subframe #5            | Roll Off           |                                 |       | 0.5             |        |   |                                  |                     |  |
| PROGH                                 | Filter Length      |                                 |       | $\mathcal{B}$   |        |   |                                  |                     |  |
| PRSCH 20                              |                    |                                 |       |                 |        |   |                                  |                     |  |
| C. Subframe \$6                       |                    |                                 |       |                 |        |   |                                  |                     |  |
| PDCCH<br>PRSCH 20                     |                    |                                 |       |                 |        |   |                                  |                     |  |
| □ Subframe #7                         |                    |                                 |       |                 |        |   |                                  |                     |  |
| PDOCH                                 |                    |                                 |       |                 |        |   |                                  |                     |  |
| PESCH 20                              |                    |                                 |       |                 |        |   |                                  |                     |  |
| C. Subframe \$8<br>PDOCH              |                    |                                 |       |                 |        |   |                                  |                     |  |
| PRSCH 20                              |                    |                                 |       |                 |        |   |                                  |                     |  |
| C. Subframe \$9                       |                    |                                 |       |                 |        |   |                                  |                     |  |
| PDCCH                                 |                    |                                 |       |                 |        |   |                                  |                     |  |

LTE IQproducer Setting Screen

#### **• Data transfer: Transfer and Setting**

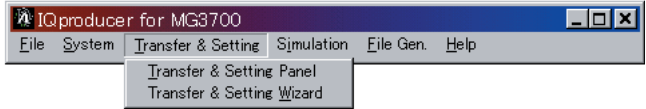

A PC and the MG3700A can be connected via 100BASE-TX Ethernet to transfer data such as a waveform pattern generated by IQproducer, firmware upgrade file, or graphics file. Waveform patterns can be transferred to multiple MG3700A units simultaneously when using a LAN connection. After the files are moved to the MG3700A, the IQproducer can remotely load the files into the waveform memory and select the appropriate file for playback.

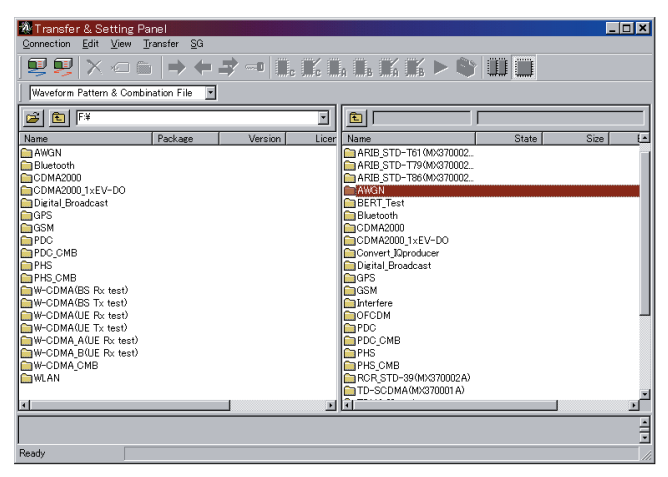

Transfer & Setting Screen

#### **Combination File generation**

The Combination File Edit function is one of the Transfer & Setting Edit functions. The following parameters are set automatically by selecting the Combination File:

- Waveform pattern
- Repetition times
- Interference waveform pattern (Memory B)
- Frequency offset (Used when Memory A and Memory B are to be added)
- Level ratio (This value represents C/N when Memory A and Memory B are added, or the relative level between elements when only Memory A is used)

Using Combination Files that place the wanted signal waveform and the interference waveform into two separate memories makes it easy to measure receiver characteristics. Combination files can also be used to create sequences of waveforms. By using Sequence Mode Combination files in which switching and repetition times for multiple waveform patterns are defined, receive signal status transitions can be verified.

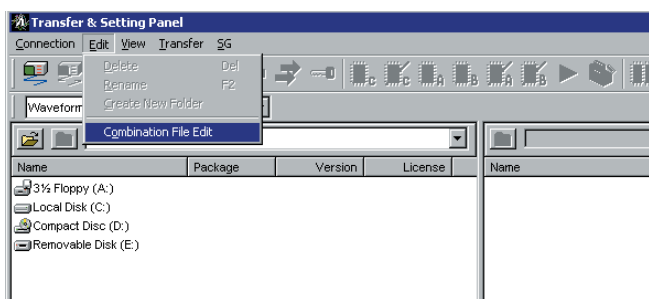

Transfer & Setting Screen

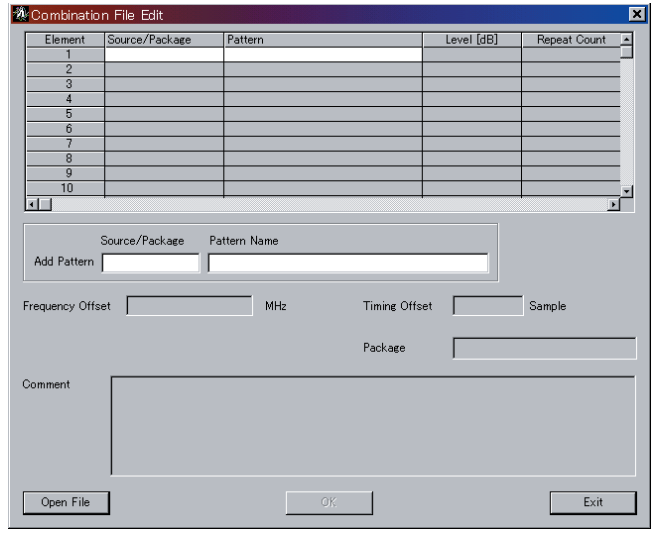

Combination File Edit Screen

#### **• Simulation: Simulation**

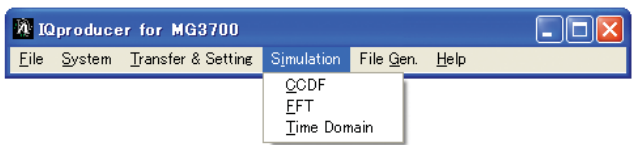

#### **• Graphical Simulation Displays**

This function displays a generated waveform as a Complementary Cumulative Distribution Function (CCDF), Fast Fourier Transform (FFT) and Time Domain graph on the PC. It is useful for checking or reviewing waveforms.

#### **CCDF Graph**

Up to eight generated waveform patterns can be read and displayed as CCDF graphs.

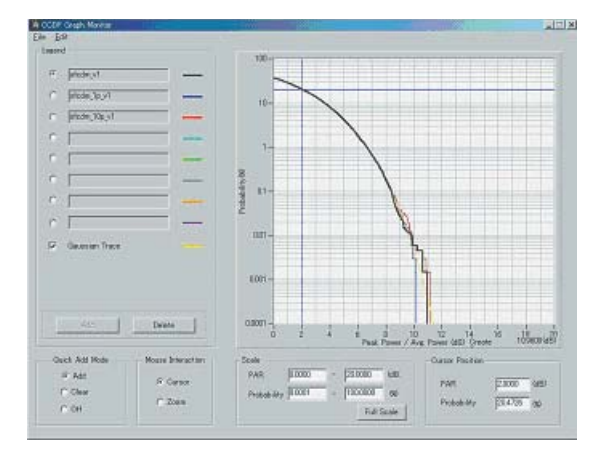

CCDF Graph

#### **FFT Graph**

Up to four generated waveform patterns can be read and displayed as FFT graphs.

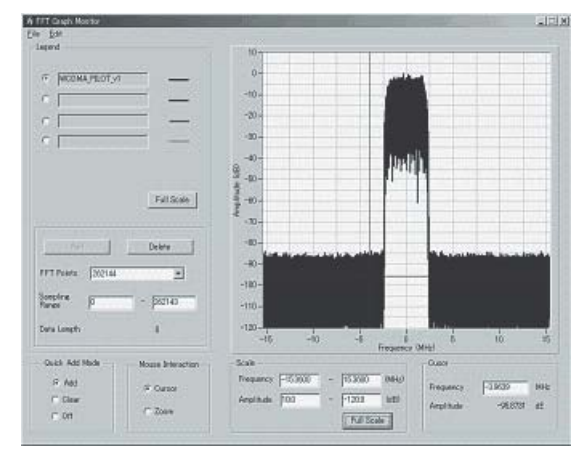

FFT Graph

#### **Time Domain Graph**

Up to four generated waveform patterns can be read and displayed as a Time Domain graph.

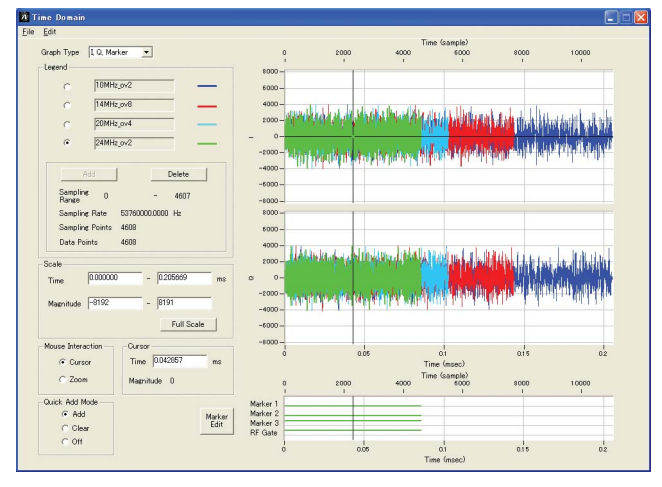

Time Domain Graph

#### **• File generation: File Gen Additive White Gaussian Noise (AWGN) waveform generation** 20 IQproducer for MG3700  $\square$ nk File System Transfer & Setting Simulation File Gen. Help Convert AWGN Clipping

#### **Convert: Data format conversion**

ASCII-format IQ sample data created by general signal generation software (such as MATLAB) can be converted to waveform patterns for the MG3700A.

Data produced during R&D simulations can be converted using the IQproducer and moved to the MG3700A to produce signals that accurately reproduce the simulation data.

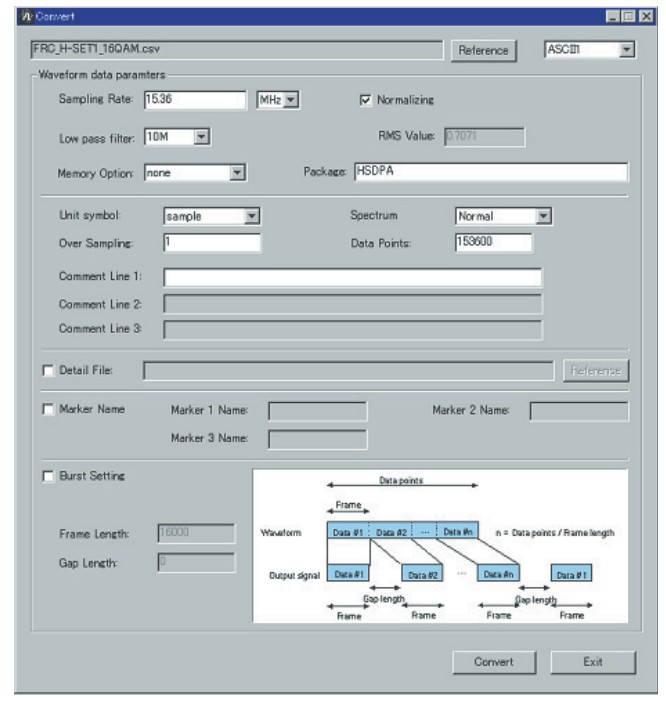

Convert Screen

#### **Clipping**

This function performs clipping of each type of waveform pattern. The clipped waveform pattern is created by setting the filter, bandwidth, and repletion times.

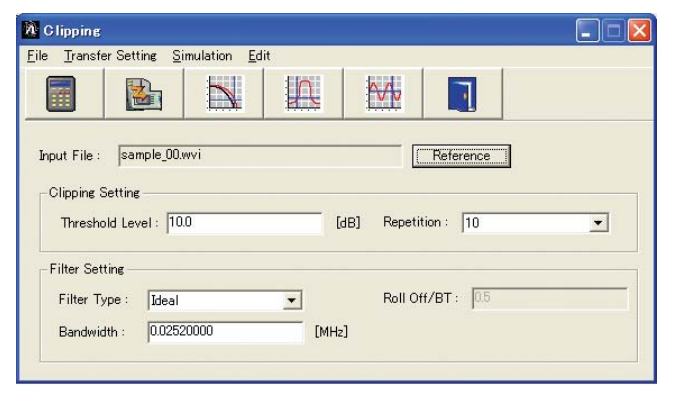

Clipping Graph

This function establishes the sampling rate and bandwidth, allowing any AWGN waveform pattern to be created. In addition, when the first combined waveform pattern (Wanted Signal) is selected, the Wanted Signal bandwidth and sampling rate are set automatically.

The resulting AWGN waveform pattern can be combined with an existing waveform pattern, which is useful for base-station dynamic-range measurements.

Main setting parameters

- (1) Wanted Signal BW: Wanted Signal bandwidth Setting range: 0.0010 to 120.0000 MHz
- (2) AWGN BW (B)/Wanted Signal BW (A): Magnification of AWGN to Wanted Signal Setting range: 1.0, 1.5, 2.0, 2.5
- (3) Sampling Rate: Setting range: 0.0200 to 160.0000 MHz Same value as Wanted Signal.
- (4) AWGN BW (B): Bandwidth of AWGN Calculated automatically from (1) and (2) under following items:

Limit range: 0.001 to 20.000 MHz and Sampling rate/2 max. 20.001 to 120.000 MHz and Sampling rate max.

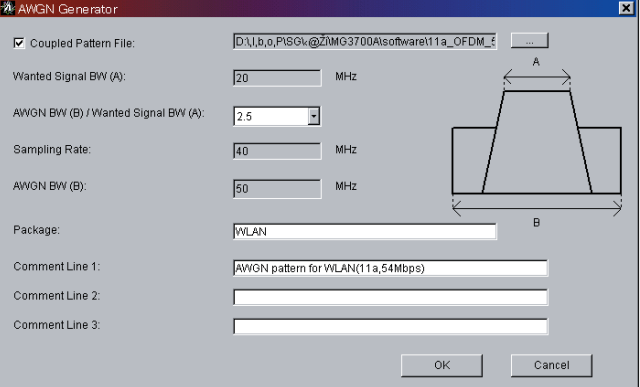

AWGN Screen

### **Measurement Sampling**

#### ■**Evaluating Receiver Characteristic for Base Station and UEs of Various Mobile Communications Systems**

Because the MG3700A supports waveform patterns meeting the requirements of mobile communications systems and includes a built-in BER analyzer, it is ideal for measuring receiver characteristics. The waveform combination function can combine two waveform patterns, so a single MG3700A can output two signals, such as the Wanted signal + Interference signal or Wanted signal + AWGN (Additive White Gaussian Noise).

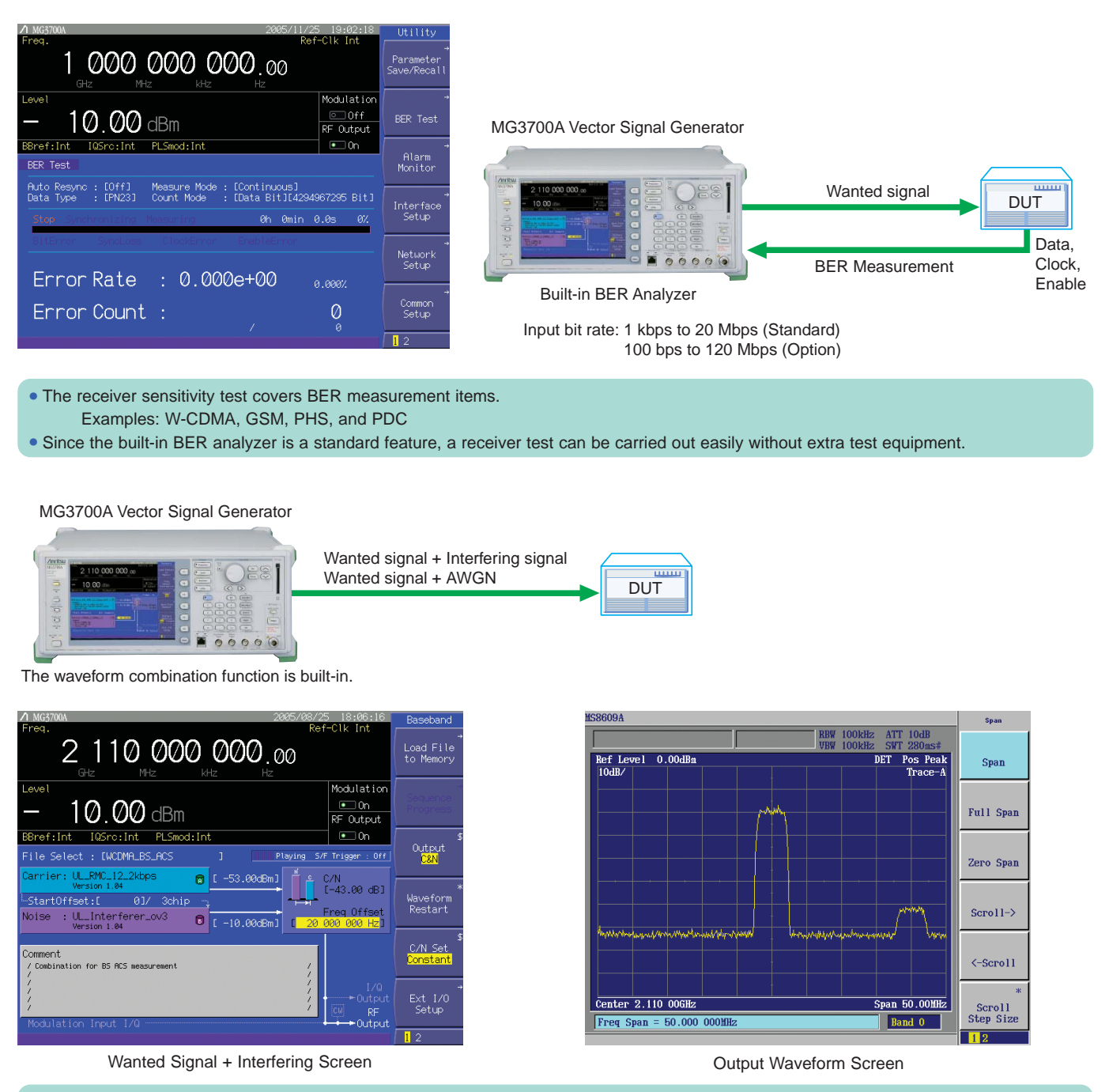

- **•** The receiver sensitivity test covers measurements using two signals, such as Adjacent Channel Selectivity (ACS) and blocking characteristic.
- **•** The waveform combination function enables one MG3700A to output a single RF signal containing the Wanted signal + Interfering signal or the Wanted signal + AWGN.
- The level ratio accuracy is excellent because S/N adjustment is performed by digital processing.

#### ■**Evaluating Receiver Characteristics of Multi-Mode Wireless Devices**

Multi-mode equipment that supports multiple wireless technologies is now common. Signal generators that can support multiple communication technologies are required for evaluating the receiver characteristics of this equipment. Besides the traditional receiver tests such as sensitivity and compression, additional testing must be done to ensure that the receiver characteristics of one technology are not degraded by the presence of a signal from another technology.

The MG3700A supports all major telecommunication modulation schemes. It can be used alone or as part of a system as shown below.

#### MT8820B Radio Communication Analyzer

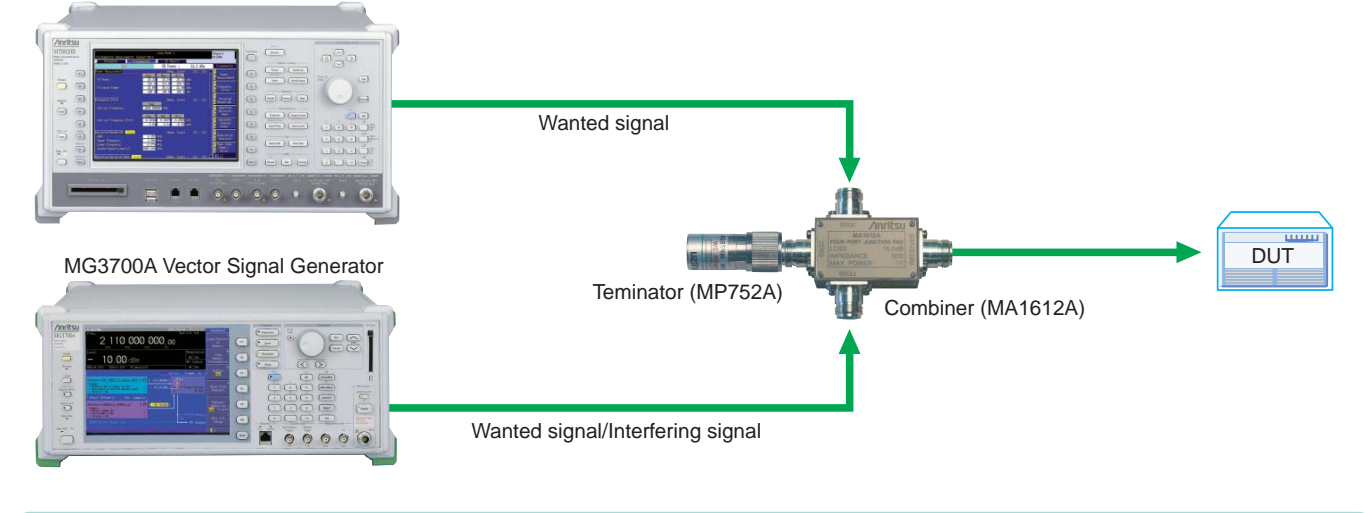

**•** One MG3700A can output the wanted signal for evaluating receiver characteristic of various communication systems.

**•** It can also be used to generate interference signal for evaluating degraded receiver characteristics caused by mutual interference.

#### ■**Supports R&D of Evolving Communication Systems**

The IQproducer data conversion function can be used to convert customized waveform files created common EDA tools. For example, an IQ sample data file simulated by MATLAB can be converted to the waveform pattern file used by the MG3700A, so the MATLAB simulation result can be compared with an actual measurement result.

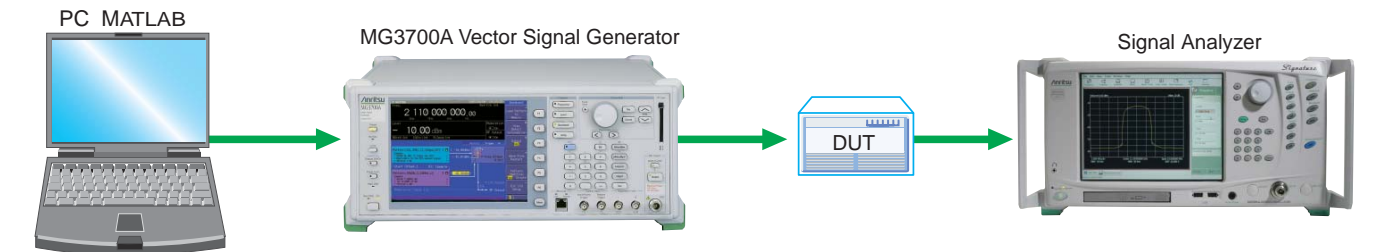

### **Specifications**

#### **• MG3700A Vector Signal Generator**

The following conditions are applied unless otherwise specified. Common to CW mode and modulation mode. [Continuous mode: Off, External ALC: Off, Frequency switching speed: Normal, Pulse modulation: Off], Only during modulation mode [Input level to DAC (RMS): Full scale 14 dB to full scale 17 dB, Sampling rate: >100 kHz, Memory mode: Except combining two waveform, IQ Output: Off, After CAL execution, During internal modulation]

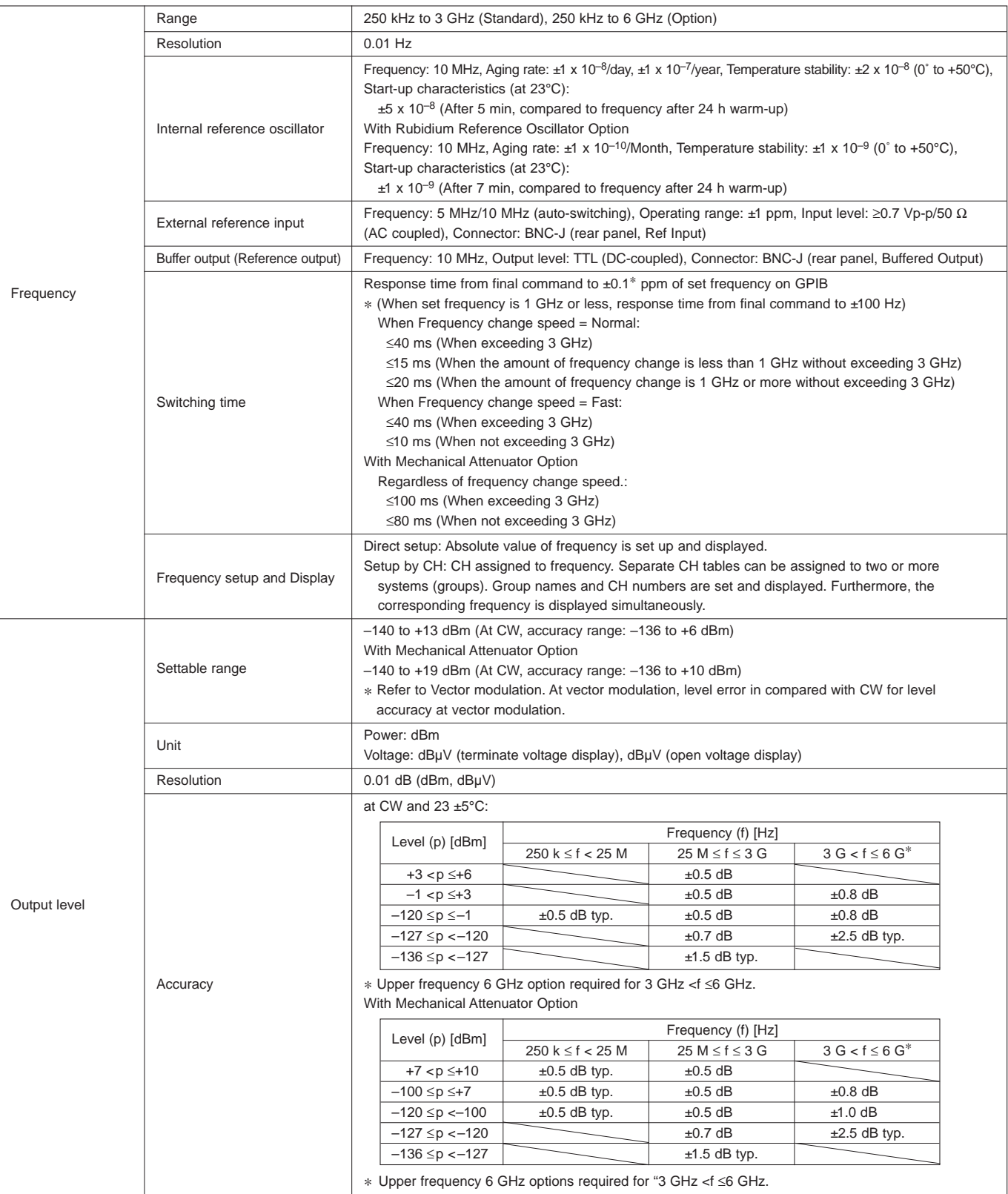

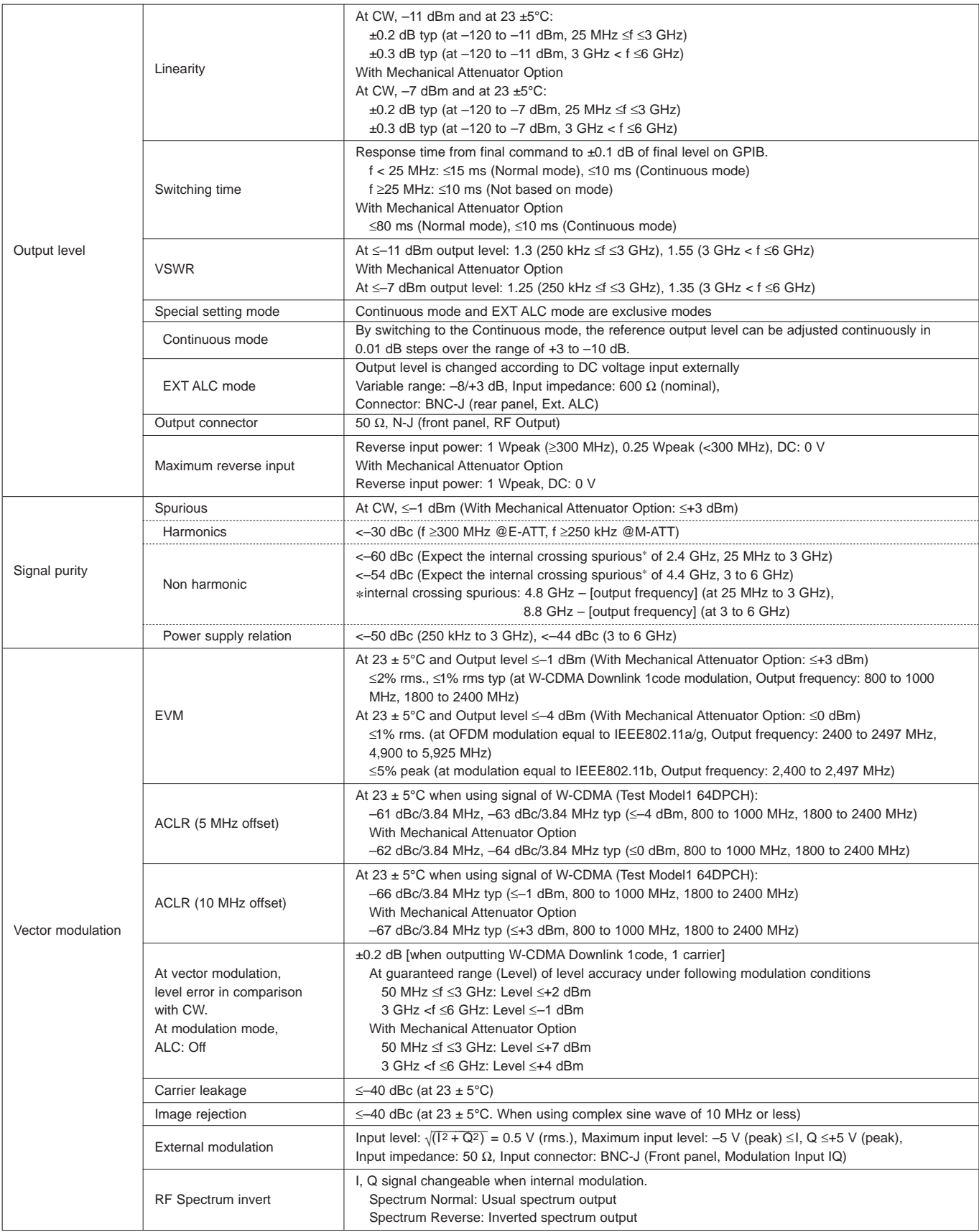

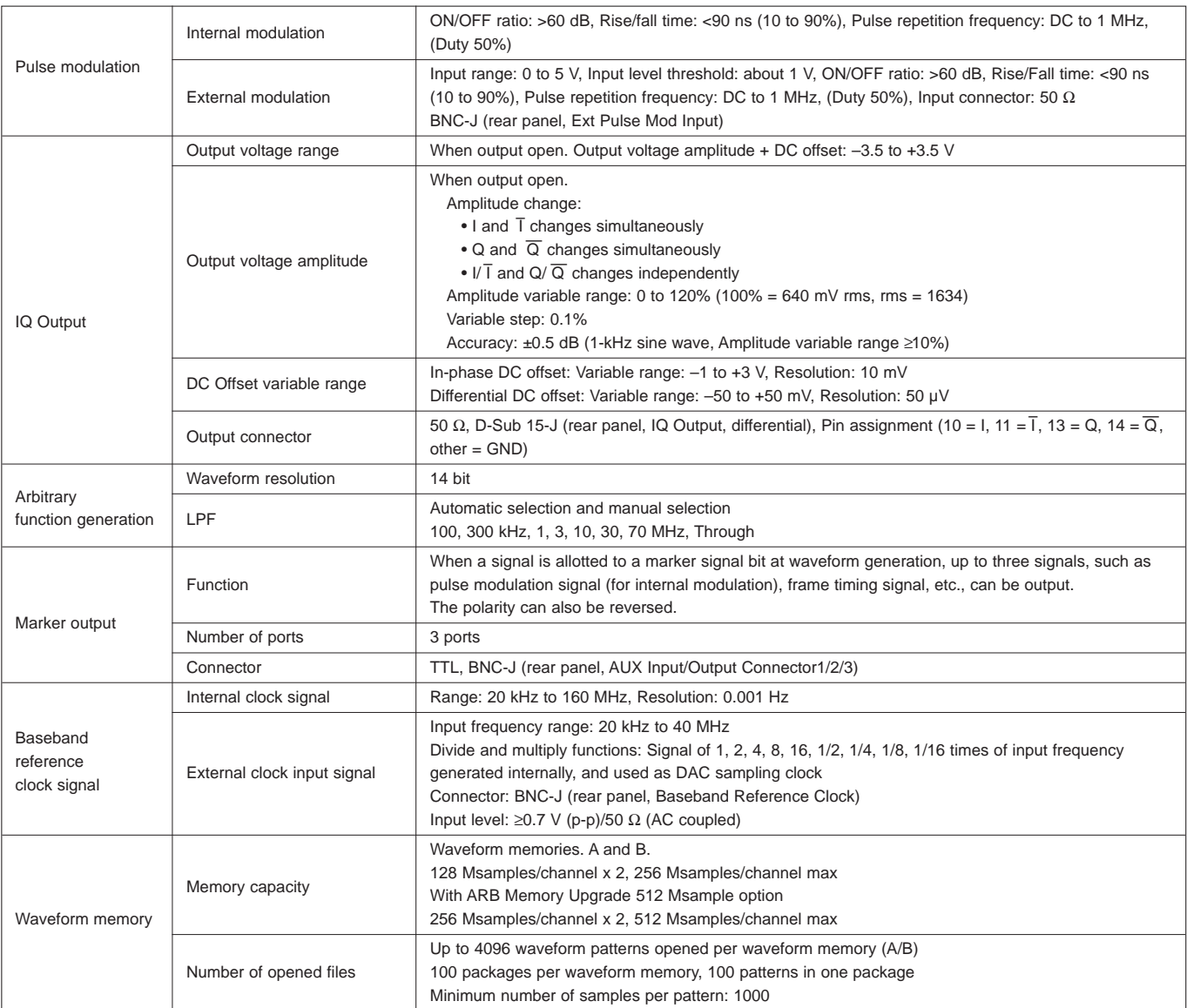

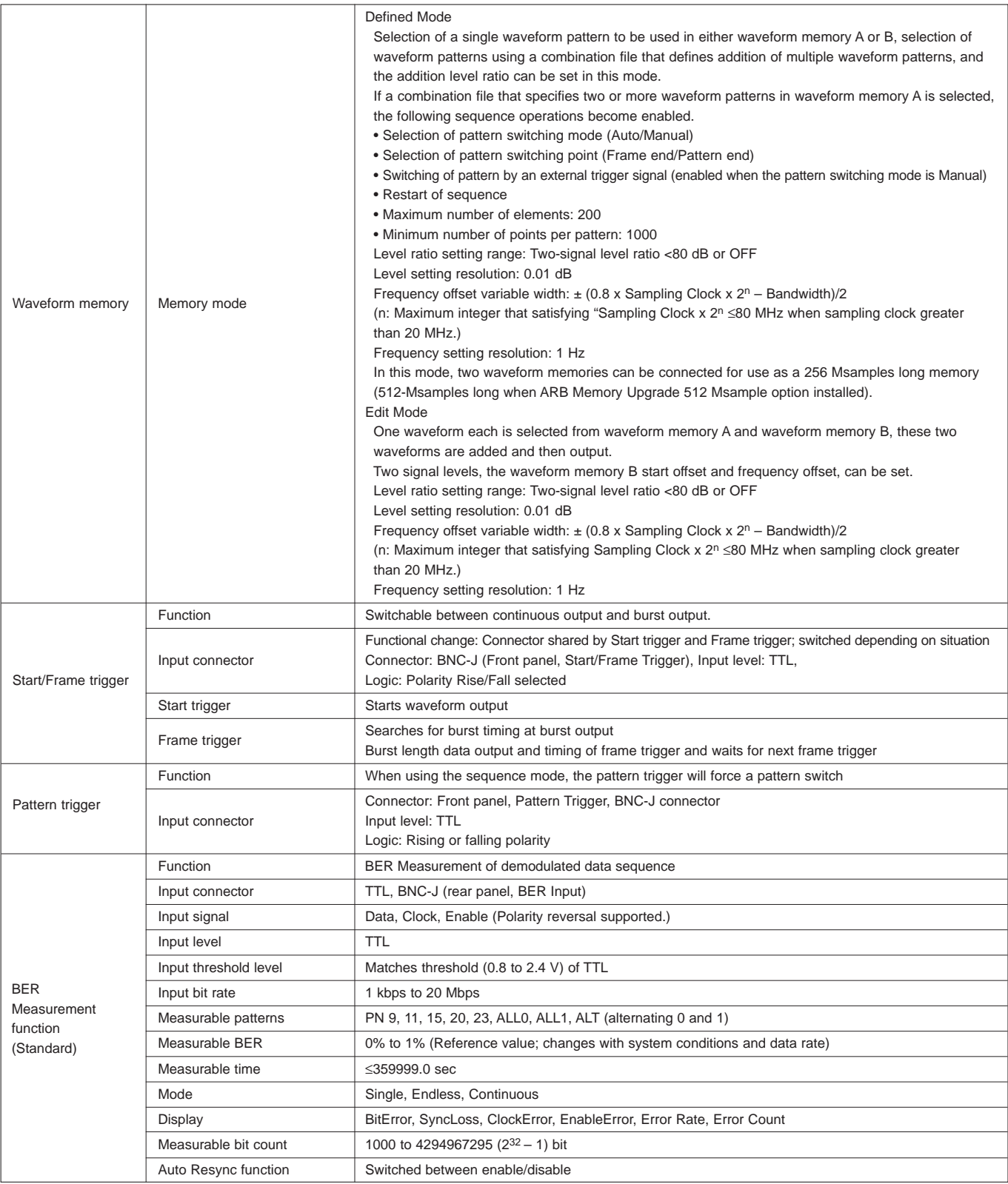

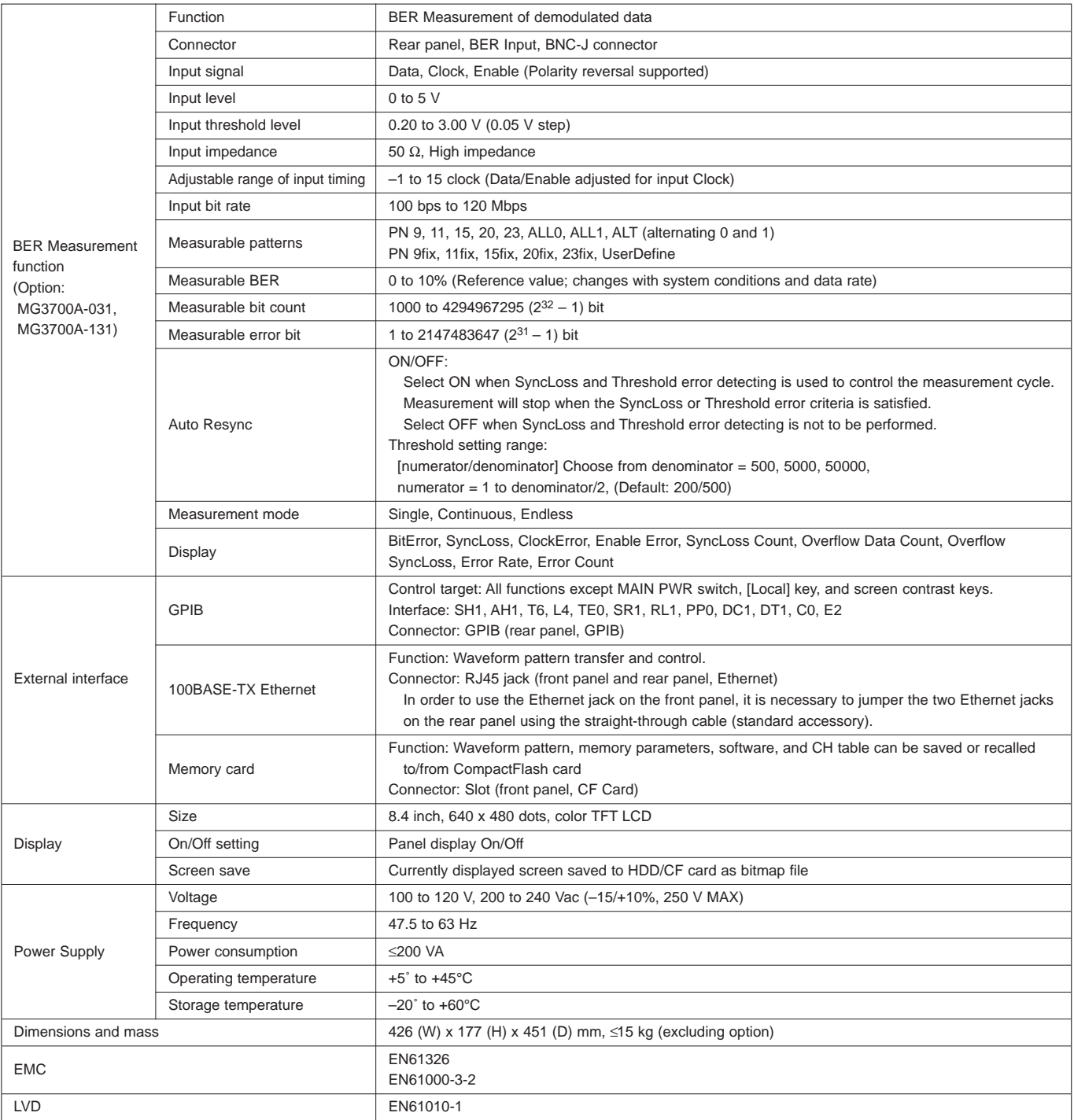

### **Configuration Guide**

The MG3700A Vector Signal Generator supports a variety of general hardware and software as standard equipment. Use the chart below to select options when higher performance than provided by the standard configuration is desired.

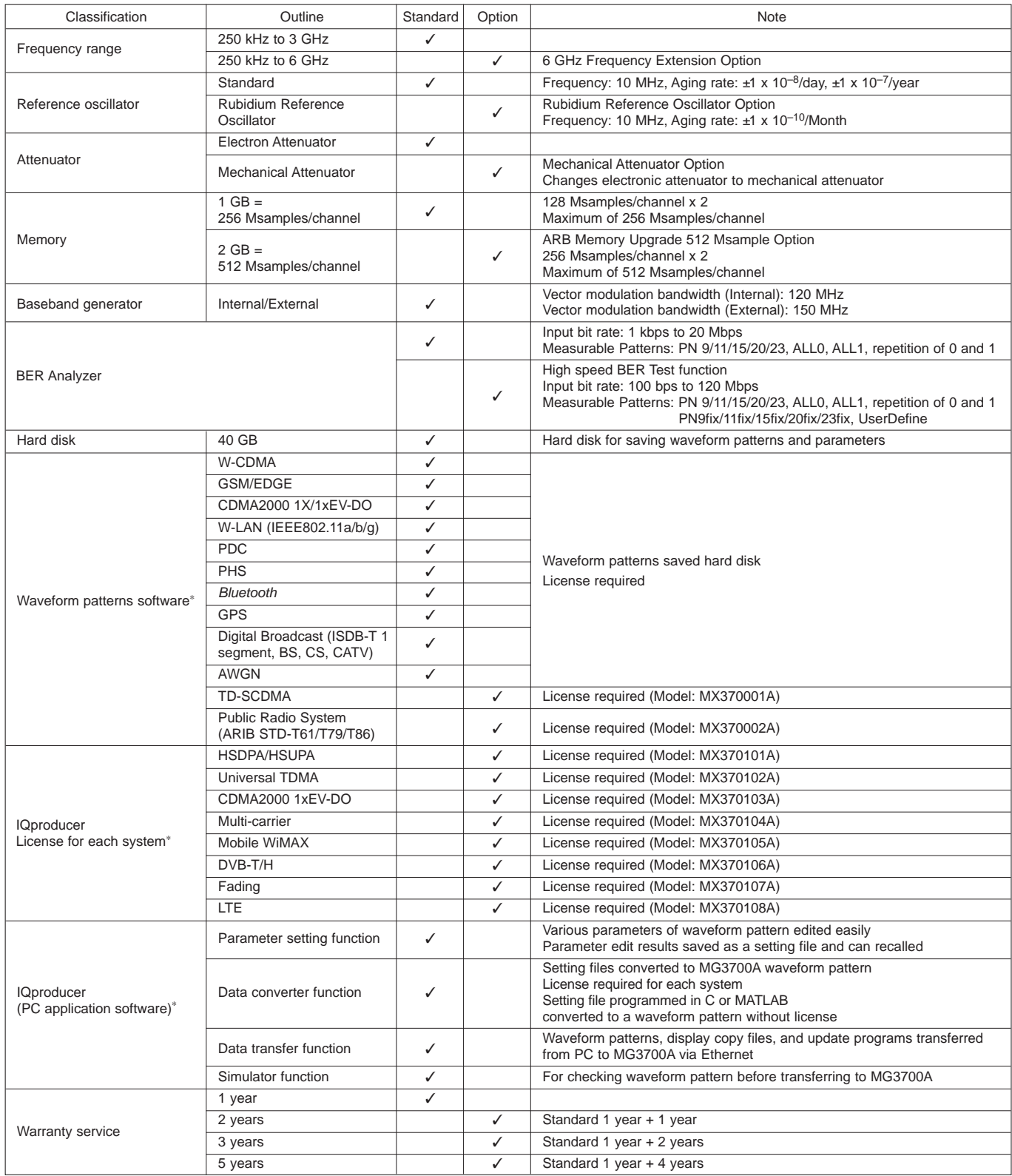

∗: Read the waveform pattern and IQproducer data sheet for details.

## **Ordering Information**

#### Please specify model/order number, name, and quantity when ordering.

The names listed in the chart below are Order Names. The actual name of the item may differ from the Order Name.

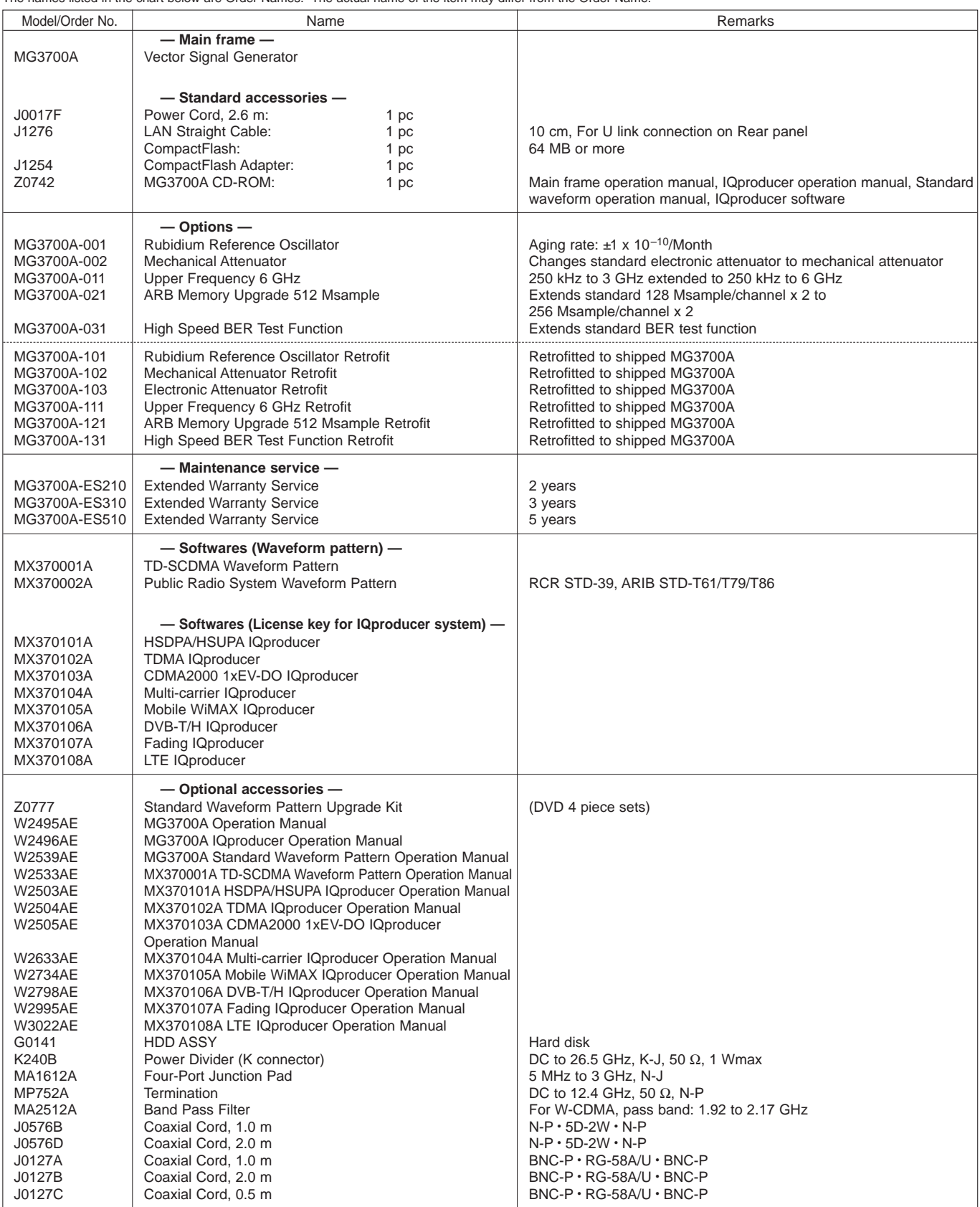

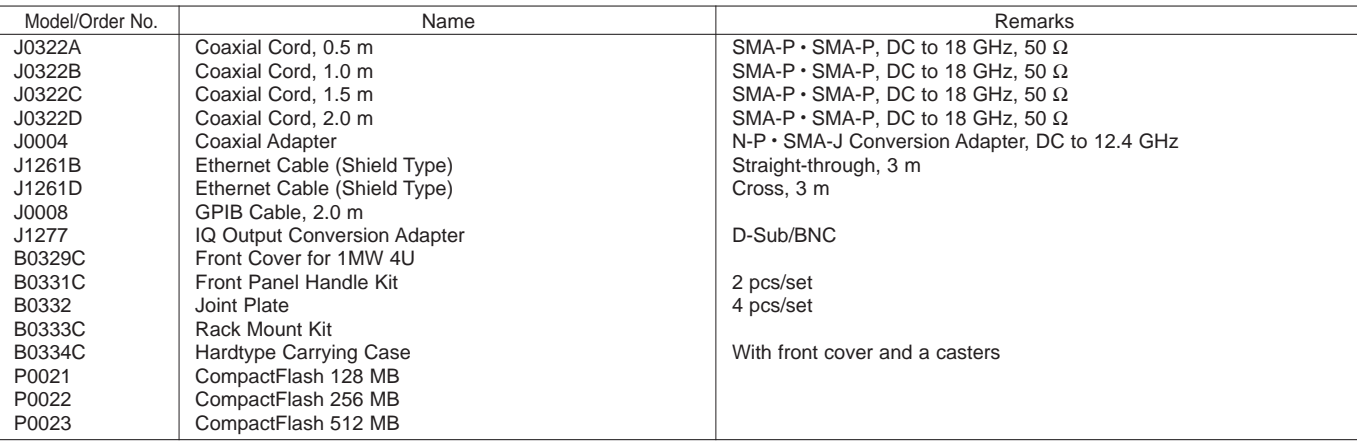

#### **Typical (typ):**

Performance not warranted. Must products meet typical performance. **Nominal:**

Values not warranted. Included to facilitate application of product.

**Example:**

Performance not warranted. Data actually measured by randomly selected measuring instruments.

#### **Trademarks:**

- IQproducer™ is a registered trademark of Anritsu Corporation.
- MATLAB<sup>®</sup> is a registered trademark of The MathWorks, Inc.
- CDMA2000® is a registered trademark of the Telecommunications Industry Association (TIA-USA).
- Bluetooth® and related logomarks are owned by Bluetooth SIG, Inc. and are used by Anritsu under license.
- Pentium® is registered trademarks of Intel Corporation or its subsidiaries in the USA and other countries.
- Windows® is a registered trademark of Microsoft Corporation in the USA and other countries.
- CompactFlash® is a registered trademark of SanDisk Corporation in the USA and is licensed to the CFA (Compact Flash Association).
- Other companies, product names and service names are registered trademarks of their respective companies.

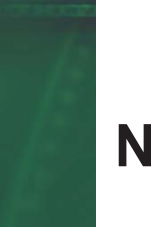

### **Note:**

# **Anritsu**

#### **Anritsu Corporation**

5-1-1 Onna, Atsugi-shi, Kanagawa, 243-8555 Japan Phone: +81-46-223-1111 Fax: +81-46-296-1264

• **U.S.A. Anritsu Company** 1155 East Collins Blvd., Suite 100, Richardson, TX 75081, U.S.A. Toll Free: 1-800-267-4878 Phone: +1-972-644-1777 Fax: +1-972-671-1877 • **Canada**

**Anritsu Electronics Ltd.** 700 Silver Seven Road, Suite 120, Kanata, Ontario K2V 1C3, Canada Phone: +1-613-591-2003 Fax: +1-613-591-1006 • **Brazil** 

**Anritsu Eletrônica Ltda.** Praca Amadeu Amaral, 27 - 1 Andar 01327-010-Paraiso-São Paulo-Brazil Phone: +55-11-3283-2511 Fax: +55-11-3288-6940

• **Mexico Anritsu Company, S.A. de C.V.** Av. Ejército Nacional No. 579 Piso 9, Col. Granada 11520 México, D.F., México Phone: +52-55-1101-2370 Fax: +52-55-5254-3147

• **U.K. Anritsu EMEA Ltd.** 200 Capability Green, Luton, Bedfordshire, LU1 3LU, U.K. Phone: +44-1582-433200 Fax: +44-1582-731303

• **France Anritsu S.A.** 16/18 avenue du Québec-SILIC 720 91961 COURTABOEUF CEDEX, France Phone: +33-1-60-92-15-50 Fax: +33-1-64-46-10-65

#### • **Germany Anritsu GmbH**

Nemetschek Haus, Konrad-Zuse-Platz 1 81829 München, Germany Phone: +49-89-442308-0 Fax: +49-89-442308-55

• **Italy Anritsu S.p.A.** Via Elio Vittorini 129, 00144 Roma, Italy Phone: +39-6-509-9711 Fax: +39-6-502-2425 • **Sweden**

**Anritsu AB** Borgafjordsgatan 13, 164 40 KISTA, Sweden Phone: +46-8-534-707-00 Fax: +46-8-534-707-30

#### • **Finland Anritsu AB**

Teknobulevardi 3-5, FI-01530 VANTAA, Finland Phone: +358-20-741-8100 Fax: +358-20-741-8111

• **Denmark Anritsu A/S** Kirkebjerg Allé 90, DK-2605 Brøndby, Denmark Phone: +45-72112200 Fax: +45-72112210 • **Spain**

#### **Anritsu EMEA Ltd. Oficina de Representación en España** Edificio Veganova

Avda de la Vega, n˚ 1 (edf 8, pl 1, of 8) 28108 ALCOBENDAS - Madrid, Spain Phone: +34-914905761 Fax: +34-914905762

#### • **United Arab Emirates Anritsu EMEA Ltd. Dubai Liaison Office**

P O Box 500413 - Dubai Internet City Al Thuraya Building, Tower 1, Suit 701, 7th Floor Dubai, United Arab Emirates Phone: +971-4-3670352 Fax: +971-4-3688460

#### • **Singapore Anritsu Pte. Ltd.**

60 Alexandra Terrace, #02-08, The Comtech (Lobby A) Singapore 118502 Phone: +65-6282-2400 Fax: +65-6282-2533

Specifications are subject to change without notice.

• **India Anritsu Pte. Ltd. India Branch Office** Unit No. S-3, Second Floor, Esteem Red Cross Bhavan, No. 26, Race Course Road, Bangalore 560 001, India Phone: +91-80-32944707 Fax: +91-80-22356648 • **P.R. China (Hong Kong) Anritsu Company Ltd.** Units 4 & 5, 28th Floor, Greenfield Tower, Concordia Plaza, No. 1 Science Museum Road, Tsim Sha Tsui East,

Kowloon, Hong Kong Phone: +852-2301-4980 Fax: +852-2301-3545 • **P.R. China (Beijing) Anritsu Company Ltd.**

#### **Beijing Representative Office** Room 1515, Beijing Fortune Building, No. 5, Dong-San-Huan Bei Road, Chao-Yang District, Beijing 10004, P.R. China Phone: +86-10-6590-9230 Fax: +86-10-6590-9235

• **Korea Anritsu Corporation, Ltd.** 8F Hyunjuk Building, 832-41, Yeoksam Dong, Kangnam-ku, Seoul, 135-080, Korea Phone: +82-2-553-6603

Fax: +82-2-553-6604 • **Australia Anritsu Pty. Ltd.** Unit 21/270 Ferntree Gully Road, Notting Hill, Victoria 3168, Australia Phone: +61-3-9558-8177

Fax: +61-3-9558-8255 • **Taiwan**

**Anritsu Company Inc.** 7F, No. 316, Sec. 1, Neihu Rd., Taipei 114, Taiwan Phone: +886-2-8751-1816

Fax: +886-2-8751-1817

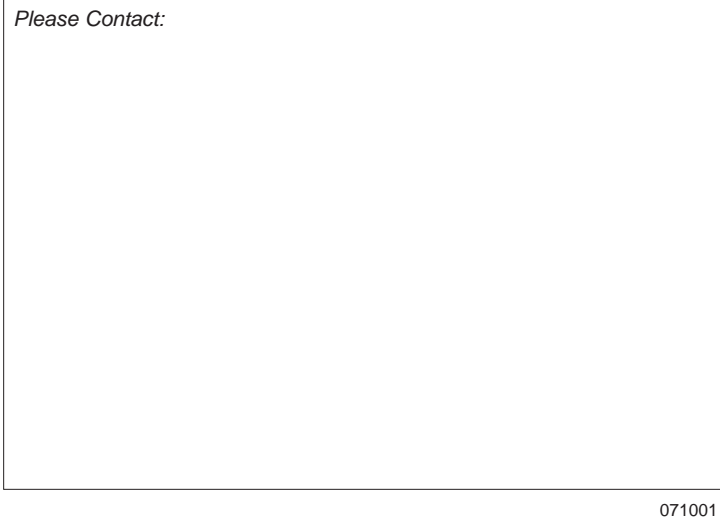